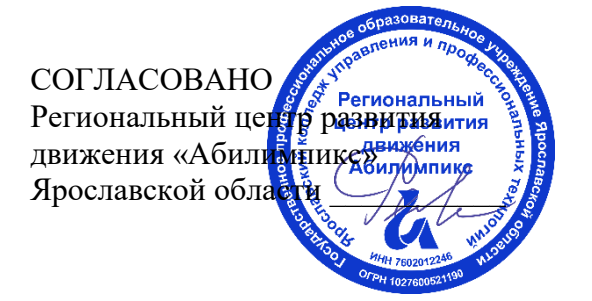

УТВЕРЖДЕНО: Рабочей группой по экспертированию конкурсных заданий VII Ярославского чемпионата «Абилимпикс» (протокол №1 от 18.04.2022 года)

## **VII Ярославский чемпионат «Абилимпикс»**

## **КОНКУРСНОЕ ЗАДАНИЕ**

**по компетенции Обработка текста**

> Разработал: главный эксперт по компетенции Завьялова Эльвира Вячеславовна «15» апреля 2022года

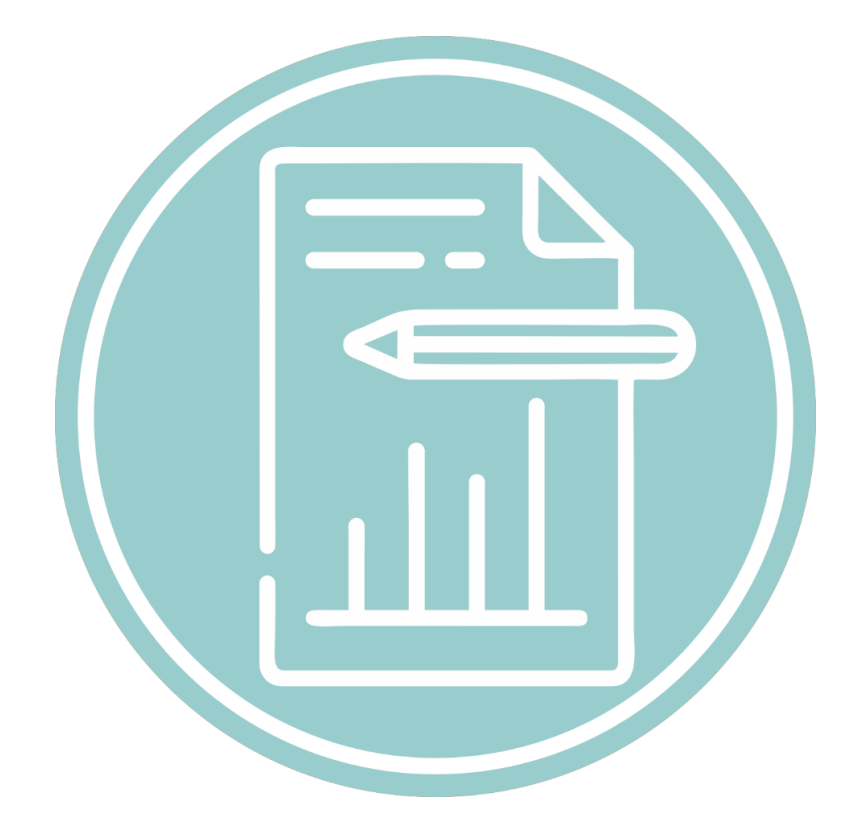

Ярославль, 2022

#### **Содержание**

#### **1. Описание компетенции**

#### **1.1. Актуальность компетенции**

Компетенция «Обработка текста», определяется как набор профессиональных навыков процесса ввода, редактирования, форматирования текстовых документов. Для работы используются программно-вычислительные средства (персональные компьютеры и программы обработки текстов). Специалист в компетенции «Обработка текста» осуществляет набор и редактирование текста, верстку таблиц, создание графических элементов различной степени сложности, их ввод.

Умение правильно и грамотно создать текстовый документ - востребовано во многих отраслях современной экономики. Специалист по обработке текста востребован в типографиях, издательствах, дизайн-студиях, рекламных агентствах и в любой полиграфической компании.

Потенциальные работодатели: ООО «УК Медвежьи Озеры», ООО «Восход», Издательский дом ТГУ им. Г.Р. Державина, ООО «Центр оперативной печати» и др.

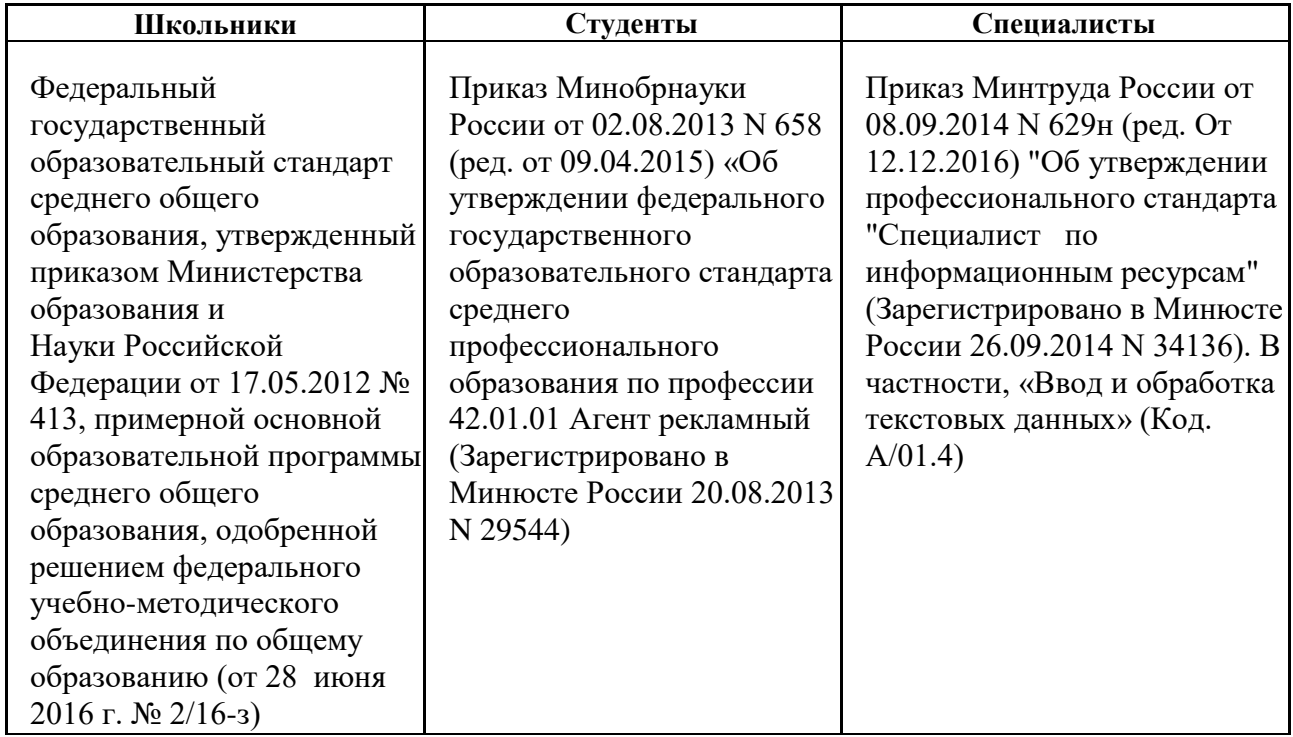

#### **1.2. Ссылка на образовательный и/или профессиональный стандарт**

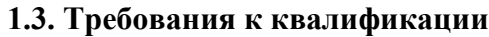

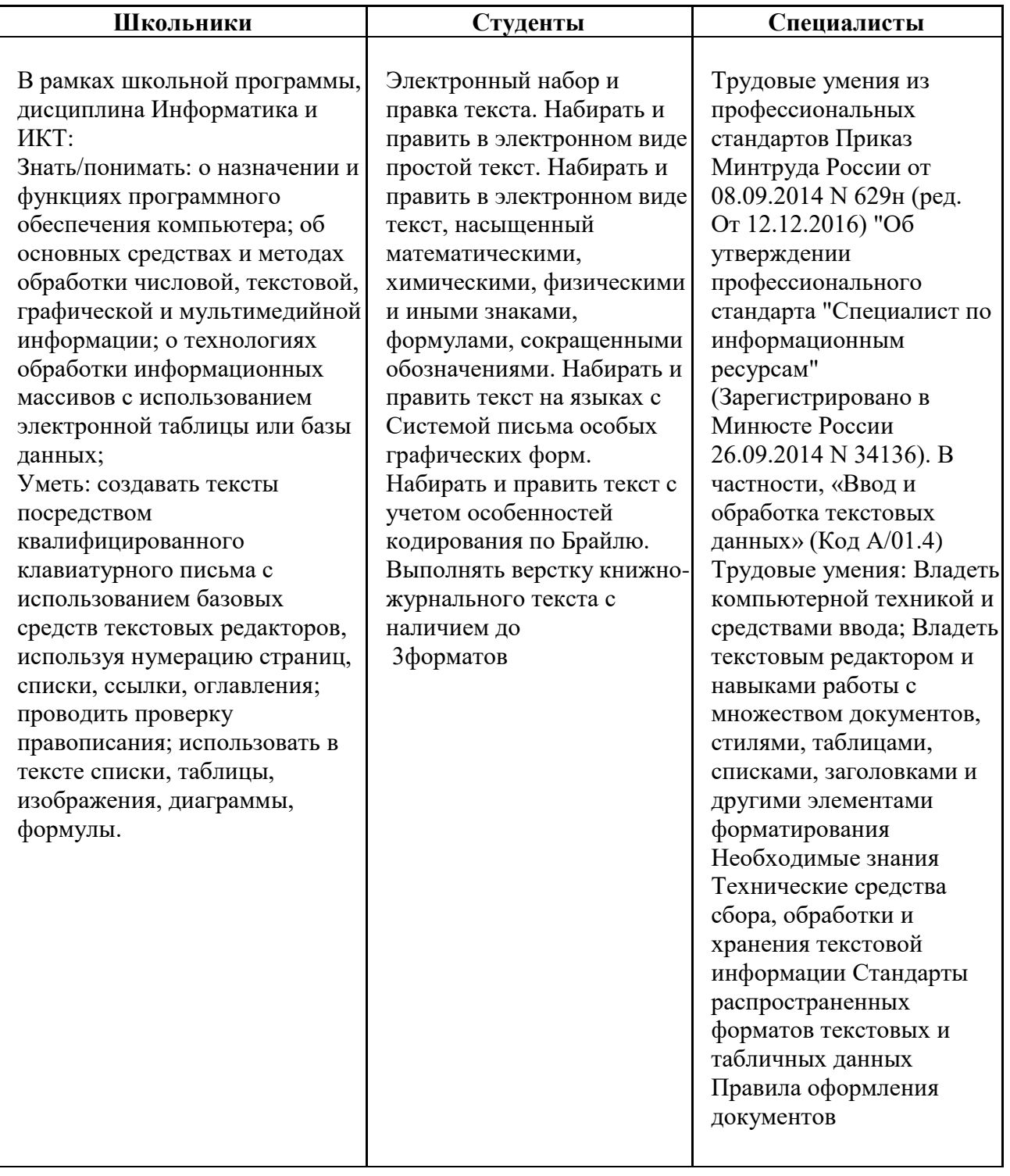

#### **2. Конкурсное задание**

#### **2.1. Краткое описание задания**

*Школьники:* В ходе выполнения конкурсного задания необходимо оформить документ в соответствии с требованиями задания.

*Студенты:* В ходе выполнения конкурсного задания необходимо оформить документ в соответствии с требованиями задания.

*Специалисты:* В ходе выполнения конкурсного задания необходимо оформить документ в соответствии с требованиями задания.

**30% изменения** - это меняется не сам формат задания, а только 30% от объема самого задания. (т.е. функционал остается, меняется что-то несущественное, например, сложное форматирование можно заменить макросом, тяжелый текст можно заменить более легким и т.д.). Что касается текста - это один из основных критериев - это навык набора текста, скорость. За это дается максимальный бал, поэтому не стоит его существенно сокращать.

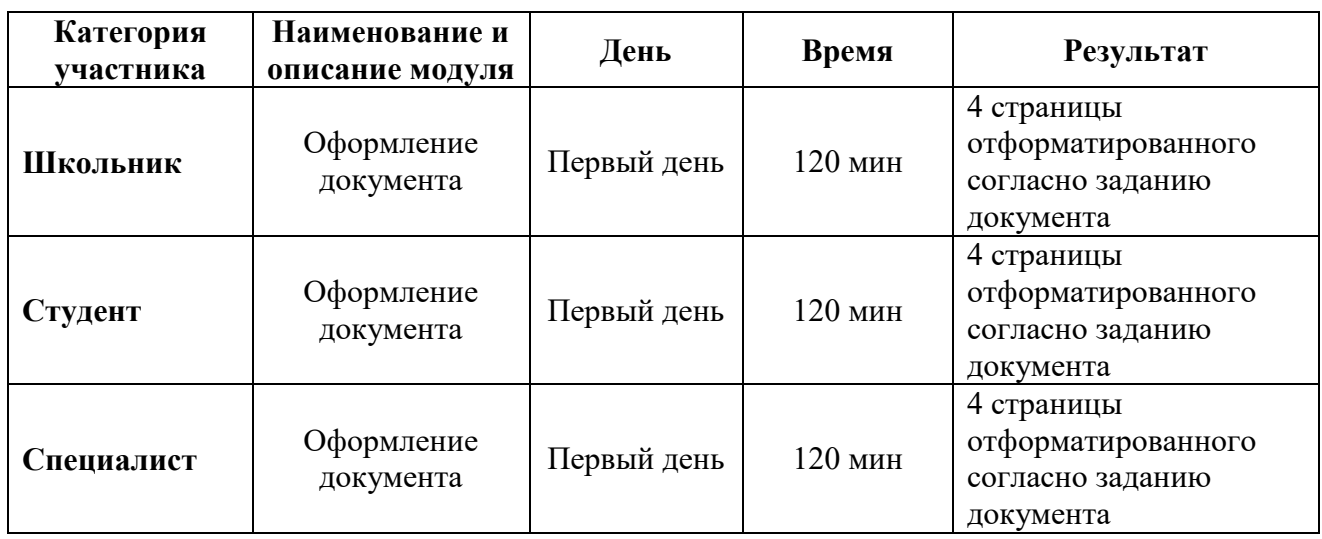

#### **2.2. Структура и подробное описание конкурсного задания**

#### **2.3. Последовательность выполнения задания**

Необходимо оформить документ в соответствии с требованиями задания. Участники будут иметь 2 часа для того, чтобы воспроизвести максимально идентично 4 страницы предложенного текста, используя программу Microsoft Word 2016.

Выполняя задание, участники продемонстрируют навыки набора текста, форматирования по заданному образцу, сохранения в заданных форматах и печати на принтере. Оцениваться будут точность, грамотность и соблюдение условий форматирования.

Цифрами в таблице указаны различные этапы форматирования, необходимые для достижения конечного результата.

Участники должны сохранить полученный документ на жесткий диск своего компьютера в 2-х форматах:

- Документ Microsoft Word

- Документ в формате PDF

Участники будут иметь 15 минут для проверки рабочего места, приведения в порядок своих принадлежностей, а также, установку и настройку своих персональных программ и устройств (клавиатура, мышь, браилевская строка и т.д.), необходимых по нозологии.

Участники получают задание. Отводится 15 минут на чтение и ознакомление.

Участники начинают выполнять задание. На выполнение задания отводится 2 часа, в течение которых необходимо набрать, форматировать, сохранить и распечатать текст.

Эксперты и члены жюри не должны вмешиваться и решать проблемы, возникшие в связи с использованием персональных устройств участниками.

Очки не начисляются, если участник не выполнил одну из частей задания.

#### *2.3.1 Последовательность выполнения задания для категории «Школьник»*

#### **Оформление документа**

Необходимо оформить документ в соответствии следующим требованиям:

#### **Форматирование и печать**

1. Весь документ состоит из 4 страниц. Установить для всего документа размер бумаги А4 210x297 мм, поля - обычное: верхнее, нижнее – 2см, левое - 2 см, правое -1,5 см.

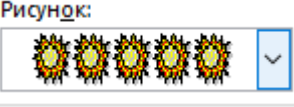

2. Установить границы страницы – рамка, рисунок

(ширина 15 пт.) параметры полей 10 пт. относительно края страницы

3. Наличие верхнего колонтитула – «Боковая линия», текст: 2022 год культурного наследия народов России – (шрифт Calibri, 11 пт, цвет Темно-красный, Ж, К.).

4. Наличие нижнего колонтитула – «Ретро» - Имя автора (Фамилия Имя Отчество), с нумерацией страниц, (шрифт Georgia, 11 пт, цвет Оранжевый, Ж, К.).

5. На каждой странице подложка – использовать файл Подложка.jpg, масштаб 300% с обесцвечиванием.

6. Принтер (бумага/PDF).

### **Первая страница**

1. Вставить текст «2022 год культурного наследия народов России» как объект WordArt, оформить текст в две строки, Заливка – Красный, контур – синий 0,5 пт. Шрифт Georgia/24/Ж/К, эффект тени - Тень cлева со смещением (стиль 3). Размер объекта 3х10 см. Применить к тексту WordArt текстовый эффект Выпуклый верх. Положение объекта WordArt сверху справа с обтеканием текста вокруг рамки.

2. Установить Рисунок 1 (размер рисунка 5х7 см), положение рисунка - сверху слева с обтеканием текста вокруг рамки.

3. Абзац 1, начинающийся с «Забавы русские, они и нынче в моде…. Надежда Лыкова» оформить Monotyre Corsiva/14, выравнивание по правому краю.

4. Основной шрифт текста Arial/10/обычный/одинарный интервал, выравнивание по ширине.

5. В абзацах установить первую строку (отступ)1,25 см.

6. Абзац 2, начинающийся с «2022 год объявлен годом народного искусства...» оформить Georgia /12/К/Ж/одинарный интервал, выравнивание по ширине, цвет – темнокрасный

7. В абзаце 3 «Народные промыслы многих регионов...», применить буквицу в первом слове - в тексте, высота 2 строки, расстояние от текста 0,2 см., шрифт Arial Black, цвет –темно-синий.

8. В абзаце 3 перечень народных промыслов оформить маркированным списком,

используя маркер - .

9. Заголовок 4 абзаца «Художественная роспись» оформить Garamond/16/Ж, цвет сиреневый, расположение – по центру, без отступа первой строки.

10. Абзац 4, начинающийся с «Одним из ярчайших направлений …… и заканчивающуюся ... оранжевом и жёлтом цветах.» оформить Candara/10/К/одинарный интервал, цвет синий. Каждый из видов росписи написать с отступом первой строки 1,25 см, названия оформить темно-синим цветом /Ж/К.

11. Установить Рисунок 2 (размер рисунка 4х4,6 см), положение рисунка – посередине справа с обтеканием текста вокруг рамки.

12. Заголовок 5 абзаца «Русская народная игрушка» оформить Garamond/16/Ж, цвет сиреневый, расположение – по центру, без отступа первой строки.

13. В пятом абзаце, слово «матрешка» оформить Georgia /12/К/Ж/ цвет голубой.

14. В шестом абзаце, фразу «дымковская игрушка» оформить Georgia /12/К/Ж/ цвет оранжевый.

15. В седьмом абзаце, фразу «филимоновская игрушка» оформить Georgia /12/К/Ж/ цвет зеленый.

16. Установить Рисунок 3 (размер рисунка 7х3,5 см), положение рисунка – снизу слева с обтеканием текста вокруг рамки.

#### **Вторая страница**

1. Заголовок «Изделия из ткани» оформить как объект WordArt, Заливка – Красный, контур – синий 0,5 пт. Шрифт Georgia/24/Ж/К, эффект тени - Тень справа со смещением (стиль 2). Размер объекта 3х10 см. Применить к тексту WordArt текстовый эффект Вогнутая линза. Положение объекта WordArt сверху справа с обтеканием текста вокруг рамки.

2. Установить Рисунок 4 (размер рисунка 4х6,3 см), положение рисунка – сверху справа с обтеканием текста вокруг рамки.

3. Основной шрифт текста Calibri /12/обычный/одинарный интервал.

4. В абзацах установить первую строку (отступ) 1 см, выравнивание по ширине.

5. В первом абзаце «В разных областях России...», применить буквицу в первом слове - в тексте, высота 2 строки, расстояние от текста 0,2 см., шрифт Georgia Ж/К, цвет – темно-синий.

6. Во втором абзаце, фразу «вологодское кружено» оформить Comic Sans MS /14/Ж/ цвет светло-синий.

7. В третьем абзаце, фразу «оренбургский пуховый платок» оформить Comic Sans MS /14/Ж/ цвет оранжевый.

8. В четвертом абзаце, фразу «павловопосадские платки» оформить Comic Sans MS /14/Ж/ цвет зеленый.

9. Заголовок текста «Художественная резьба» оформить как объект WordArt, шрифт Gabriola/36/Ж/, заливка – оранжевый, акцент 2, более темный оттенок 50%, контур – темно-синий 0,75 пт., эффект тени - слева со смещением (стиль 1). Размер объекта 2х16 см. Применить к тексту WordArt текстовый эффект Вогнутое дно. Обтекание текстом – в тексте, выравнивание по центру без отступа первой строки.

10. К 6 абзацу применить форматирование Georgia /12/К/Ж, цвет – темно-синий, выравнивание по ширине.

11. Для седьмого абзаца, начинающегося с «Стиль холмогорской резной кости...»

задать границы вида  $\overline{\phantom{a}}$ , толшиной 3 пт, цвет темно-красный.

12. В 8 абзаце к фразе «берестяное кружево» применить форматирование: шрифт Garamond/18/Ж, цвет зеленый.

13. Скопировать формат по образцу написания фразы 8 абзаца - «берестяное кружево» и применить его для фразы 6 абзаца – «богородская резьба по дереву» и для фразы 7 абзаца - «холмогорской резной кости».

14. Вставить Рисунок 5. Размер рисунка 5,5х8,5 см., положение снизу слева с обтеканием текста вокруг рамки

#### **Третья страница**

1. Основной шрифт текста Century/12/обычный/одинарный интервал, отступ первой строки – 1,25 см, выравнивание по ширине.

2. Заголовок 1 абзаца «Изделия из металла» оформить Garamond/18/Ж, цвет красный, расположение – по центру, без отступа первой строки.

3. После фразы «Многие русские мастера изготавливают изделия из металла.», вставить таблицу (4 столбца, 2 строки). В полученные ячейки первой строки поместить Рисунки 6, 7, 8 и 9. Размер рисунков 3х3 см, выровнять по центру. В ячейки второй строки вписать названия изделий из металла: 1. Тульский самовар; 2. Каслинское литье; 3. Скань; 4. Чернение по серебру. Шрифт Times New Roman /10, цвет темно-синий, выравнивание по центру. Внешние границы таблицы удалить, внутренние границы задать вида

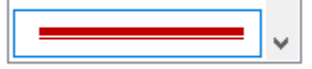

, толщина 1,5 пт, цвет темно-красный.

4. Заголовок текста «Русские кремли» оформить как объект WordArt, шрифт Gabriola/36/Ж/. Заливка – сиреневый, контур – синий 1 пт., эффект тени - слева со смещением (стиль 3). Размер объекта 2х10 см. Применить к тексту WordArt текстовый эффект Треугольник вниз. Обтекание текстом – в тексте, выравнивание по центру.

5. В третьем абзаце, который начинается словами «Важным наследием народов России...», применить буквицу в первом слове - в тексте, высота 3 строки, расстояние от текста 0,3 см., шрифт Georgia, цвет –темно-красный.

6. В четвертом абзаце, после слов «До наших дней сохранились:….» перечисление названий оформить в виде маркированного списка с применением маркера

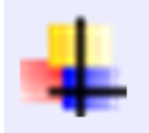

, с отступом первой строки 1,25 см.

7. Вставить Рисунок 10. Размер рисунка 4 х 6,5 см. Положение посередине справа с обтеканием текста вокруг рамки.

8. Пятый абзац, начинающийся с «Конечно наиболее известен московский кремль…» оформить Monotyre Corsiva/14/, цвет красный, выравнивание по центру.

9. Шестой абзац оформить при помощи Автофигуры «Горизонтальный свиток», контур фигуры – Оранжевый, толщина 4,5 пт., размер 2,5 см на 17 см, расположить по центру, заливки нет.

10. Седьмой абзац начинающийся с «Тула известно не только своими самоварами…» оформить Georgia /10/Ж/К, выравнивание по центру, без отступа первой строки, цвет – зеленый.

11. Для восьмого абзаца, начинающегося с «Коломенский кремль -...» задать **ARABARAHARAHARA** 

границы вида  $\frac{1}{2}$ , толщиной 0,75 пт, цвет сиреневый.

#### **Четвертая страница**

1. Заголовок «Нематериальное культурное наследие» оформить в две строки, используя для этого экспресс-стиль WordArt. Шрифт Monotype Corsiva /32/, текстовый эффект Вогнутая линза. Размер объекта 5х10 см. Положение сверху слева с обтеканием текста вокруг рамки. Заливка - Сиреневый, контур красный, толщина 0,5 пт.

2. Стихотворение Надежды Лыковой начинающийся со слов «Я так люблю великую Россию…» расположить справа от заголовка. Оформить Monotyre Corsiva 8 пт., выравнивание по правому краю, междустрочный интервал одинарный, без отступа первой строки.

3. Основной шрифт текста Garamond /12/обычный/одинарный интервал, выравнивание по ширине. Отступ первой строки 1,25 см.

4. В первом абзаце «Нематериальное культурное наследие – часть духовной культуры...», применить буквицу в первом слове - в тексте, высота 3 строки, расстояние от текста 0,3 см, шрифт Georgia Ж/К/, цвет – зеленый.

5. Второй абзац, начинающийся с «Традиции разных народов России…» оформить: Шрифт Cambria 14 пт. /К/ видоизменение – контур, цвет темно-красный. Выравнивание по центру без отступа первой строки.

6. Фразу третьего абзаца «славянский Иван Купала» оформить Arial/12/Ж, цвет синий.

7. Вставить Рисунок 11. Размер рисунка 4 х 7,5 см. Положение посередине слева с обтеканием текста вокруг рамки.

8. Четвертый абзац начинающийся с «А вот во время обычных новогодних праздников в России….» оформить Comic Sans MS/12/Ж, выравнивание по правому краю, цвет – сиреневый.

9. Для пятого абзаца, начинающегося с «Разнообразием отличаются и свадебные

Тип:

обрады...» задать границы вида | \_\_\_\_\_\_\_\_\_\_\_\_\_\_\_\_\_\_\_\_\_\_\_\_\_\_\_\_, толщиной 3 пт, цвет светло-синий. 10. Шестой абзац с «Из поколения в поколение…» оформить Georgia /К/, цвет – зеленый, видоизменение - с тенью, выравнивание – по центру, без отступа первой строки.

11. Седьмой абзац оформить как объект WordArt, Шрифт Times New Roman /18/Ж/. Заливка – сиреневый, контур –синий 0,75 пт., эффект тени - Тень слева со смещением (стиль 3). Размер объекта 3,5х12 см. Применить к тексту WordArt текстовый эффект Вогнутый верх, Положение снизу в центре с обтеканием текста вокруг рамки.

#### *2.3.2. Последовательность выполнения задания для категории «Студент»*

#### **Оформление документа**

Необходимо оформить документ в соответствии следующим требованиям:

#### **Форматирование и печать**

1. Весь документ состоит из 4 страниц. Установить для всего документа размер бумаги А4 210x297 мм, поля - обычное: верхнее, нижнее – 2см, левое - 2 см, правое -1,5 см.

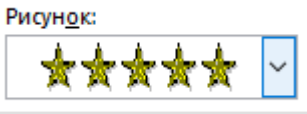

2. Установить границы страницы – рамка, рисунок

(ширина 25 пт.) параметры полей 10 пт. относительно края страницы

3. Наличие верхнего колонтитула – «Боковая линия», текст: 2022 год культурного наследия народов России – (шрифт Calibri, 11 пт, цвет Темно-красный, Ж, К.).

4. Наличие нижнего колонтитула – «Ретро» - Имя автора (Фамилия Имя Отчество), с нумерацией страниц, (шрифт Georgia, 11 пт, цвет Оранжевый, Ж, К.).

5. На каждой странице подложка – использовать файл Подложка.jpg, масштаб 300% с обесцвечиванием.

6. Принтер (бумага/PDF).

#### **Первая страница**

1. Вставить текст «2022 год культурного наследия народов России» как объект WordArt, оформить текст в две строки, Заливка – Красный, контур – синий 0,5 пт. Шрифт Georgia/24/Ж/К, эффект тени - Тень cлева со смещением (стиль 3). Размер объекта 3х10 см. Применить к тексту WordArt текстовый эффект Выпуклый верх. Положение объекта WordArt сверху справа с обтеканием текста вокруг рамки.

2. Установить Рисунок 1 (размер рисунка 5х7 см), положение рисунка - сверху слева с обтеканием текста вокруг рамки.

3. Абзац 1, начинающийся с «Забавы русские, они и нынче в моде…. Надежда Лыкова» оформить Monotyre Corsiva/14, выравнивание по правому краю.

4. Основной шрифт текста Arial/10/обычный/одинарный интервал, выравнивание по ширине.

5. В абзацах установить первую строку (отступ)1,25 см.

6. Абзац 2, начинающийся с «2022 год объявлен годом народного искусства...» оформить Georgia /12/К/Ж/одинарный интервал, выравнивание по ширине, цвет – темнокрасный

7. В абзаце 3 «Народные промыслы многих регионов...», применить буквицу в первом слове - в тексте, высота 2 строки, расстояние от текста 0,2 см., шрифт Arial Black, цвет –темно-синий.

8. В абзаце 3 перечень народных промыслов оформить маркированным списком, используя маркер - .

9. Заголовок 4 абзаца «Художественная роспись» оформить Garamond/16/Ж, цвет сиреневый, расположение – по центру, без отступа первой строки.

10. Абзац 4, начинающийся с «Одним из ярчайших направлений …… и заканчивающуюся ... оранжевом и жёлтом цветах.» оформить Candara/10/К/одинарный интервал, цвет синий. Каждый из видов росписи написать с отступом первой строки 1,25 см, названия оформить темно-синим цветом /Ж/К.

11. Установить Рисунок 2 (размер рисунка 4х4,6 см), положение рисунка – посередине справа с обтеканием текста вокруг рамки.

12. Заголовок 5 абзаца «Русская народная игрушка» оформить Garamond/16/Ж, цвет сиреневый, расположение – по центру, без отступа первой строки.

13. В пятом абзаце, слово «матрешка» оформить Georgia /12/К/Ж/ цвет голубой, акцент 5, более темный оттенок 25%.

14. В шестом абзаце, фразу «дымковская игрушка» оформить Georgia /12/К/Ж/ цвет оранжевый, акцент 2, более темный оттенок 25%.

15. В седьмом абзаце, фразу «филимоновская игрушка» оформить Georgia /12/К/Ж/ цвет золото, акцент 4, более темный оттенок 25%.

16. Установить Рисунок 3 (размер рисунка 7х3,5 см), положение рисунка – снизу слева с обтеканием текста вокруг рамки.

#### **Вторая страница**

1. Заголовок «Изделия из ткани» оформить как объект WordArt, Заливка – Красный, контур – синий 0,5 пт. Шрифт Georgia/24/Ж/К, эффект тени - Тень справа со смещением (стиль 2). Размер объекта 3х10 см. Применить к тексту WordArt текстовый эффект Вогнутая линза. Положение объекта WordArt сверху справа с обтеканием текста вокруг рамки.

2. Установить Рисунок 4 (размер рисунка 4х6,3 см), положение рисунка – сверху справа с обтеканием текста вокруг рамки.

3. Основной шрифт текста Calibri /12/обычный/одинарный интервал.

4. В абзацах установить первую строку (отступ) 1 см, выравнивание по ширине.

5. В первом абзаце «В разных областях России...», применить буквицу в первом слове - в тексте, высота 2 строки, расстояние от текста 0,2 см., шрифт Georgia Ж/К, цвет – темно-синий.

6. Во втором абзаце, фразу «вологодское кружено» оформить Comic Sans MS /14/Ж/ цвет голубой, акцент 5, более темный оттенок 25%.

7. В третьем абзаце, фразу «оренбургский пуховый платок» оформить Comic Sans MS /14/Ж/ цвет оранжевый, акцент 2, более темный оттенок 25%.

8. В четвертом абзаце, фразу «павловопосадские платки» оформить Comic Sans MS /14/Ж/ цвет золото, акцент 4, более темный оттенок 25%.

9. Заголовок текста «Художественная резьба» оформить как объект WordArt, шрифт Gabriola/36/Ж/, заливка – оранжевый, акцент 2, более темный оттенок 50%, контур – темно-синий 0,75 пт., эффект тени - слева со смещением (стиль 1). Размер объекта 2х16 см. Применить к тексту WordArt текстовый эффект Вогнутое дно. Обтекание текстом – в тексте, выравнивание по центру без отступа первой строки.

10. К 6 абзацу применить форматирование Georgia /12/К/Ж, цвет – темно-синий, выравнивание по ширине.

11. Для седьмого абзаца, начинающегося с «Стиль холмогорской резной кости...»

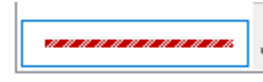

задать границы вида **Figure 2012**, толщиной 3 пт, цвет темно-красный.

12. В 8 абзаце к фразе «берестяное кружево» применить форматирование: шрифт Garamond/18/Ж, цвет зеленый, Акцент 6, более темный оттенок 25%.

13. Скопировать формат по образцу написания фразы 8 абзаца - «берестяное кружево» и применить его для фразы 6 абзаца – «богородская резьба по дереву» и для фразы 7 абзаца - «холмогорской резной кости».

14. Вставить Рисунок 5. Размер рисунка 5,5х8,5 см., положение снизу слева с обтеканием текста вокруг рамки.

## **Третья страница**

1. Основной шрифт текста Century/12/обычный/одинарный интервал, отступ первой строки – 1,25 см, выравнивание по ширине.

2. Заголовок 1 абзаца «Изделия из металла» оформить Garamond/18/Ж, цвет красный, расположение – по центру, без отступа первой строки.

3. После фразы «Многие русские мастера изготавливают изделия из металла.», вставить таблицу (4 столбца, 2 строки). В полученные ячейки первой строки поместить Рисунки 6, 7, 8 и 9. Размер рисунков 3х3 см, выровнять по центру. В ячейки второй строки вписать названия изделий из металла: 1. Тульский самовар; 2. Каслинское литье; 3. Скань; 4. Чернение по серебру. Шрифт Times New Roman /10, цвет темно-синий, выравнивание по центру. Внешние границы таблицы удалить, внутренние границы задать вида

 $\vee$ 

, толщина 1,5 пт, цвет темно-красный.

4. Заголовок текста «Русские кремли» оформить как объект WordArt, шрифт Gabriola/36/Ж/. Заливка – сиреневый, контур – синий 1 пт., эффект тени - слева со смещением (стиль 3). Размер объекта 2х10 см. Применить к тексту WordArt текстовый эффект Треугольник вниз. Обтекание текстом – в тексте, выравнивание по центру.

5. В третьем абзаце, который начинается словами «Важным наследием народов России...», применить буквицу в первом слове - в тексте, высота 3 строки, расстояние от текста 0,3 см., шрифт Georgia, цвет –темно-красный.

6. В четвертом абзаце, после слов «До наших дней сохранились:….» перечисление названий оформить в виде маркированного списка с применением маркера

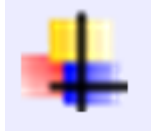

, с отступом первой строки 1,25 см.

7. Вставить Рисунок 10. Размер рисунка 4 х 6,5 см. Положение посередине справа с обтеканием текста вокруг рамки.

8. Пятый абзац, начинающийся с «Конечно наиболее известен московский кремль…» оформить Monotyre Corsiva/14/, цвет красный, выравнивание по центру.

9. Шестой абзац оформить при помощи Автофигуры «Горизонтальный свиток», контур фигуры – Оранжевый, толщина 4,5 пт., размер 2,5 см на 17 см, расположить по центру, заливки нет.

10. Седьмой абзац начинающийся с «Тула известно не только своими самоварами…» оформить Georgia /10/Ж/К, выравнивание по центру, без отступа первой строки, цвет – зеленый, Акцент 6, более темный оттенок 25%.

11. Для восьмого абзаца, начинающегося с «Коломенский кремль -...» задать **ARABARA BARASARA** 

границы вида  $\Box$  , толщиной 0,75 пт, цвет сиреневый.

#### **Четвертая страница**

1. Заголовок «Нематериальное культурное наследие» оформить в две строки, используя для этого экспресс-стиль WordArt. Шрифт Monotype Corsiva /32/, текстовый эффект Вогнутая линза. Размер объекта 5х10 см. Положение сверху слева с обтеканием текста вокруг рамки. Заливка - Сиреневый, контур красный, толщина 0,5 пт.

2. Стихотворение Надежды Лыковой начинающийся со слов «Я так люблю великую Россию…» расположить справа от заголовка. Оформить Monotyre Corsiva 8 пт.,

выравнивание по правому краю, междустрочный интервал одинарный, без отступа первой строки.

3. Основной шрифт текста Garamond /12/обычный/одинарный интервал, выравнивание по ширине. Отступ первой строки 1,25 см.

4. В первом абзаце «Нематериальное культурное наследие – часть духовной культуры...», применить буквицу в первом слове - в тексте, высота 3 строки, расстояние от текста 0,3 см, шрифт Georgia Ж/К/, цвет – зеленый.

5. Второй абзац, начинающийся с «Традиции разных народов России…» оформить: Шрифт Cambria 14 пт. /К/ видоизменение – контур, цвет темно-красный. Выравнивание по центру без отступа первой строки.

6. Фразу третьего абзаца «славянский Иван Купала» оформить Arial/12/Ж, цвет голубой, Акцент 5, более темный оттенок 25%.

7. Вставить Рисунок 11. Размер рисунка 4 х 7,5 см. Положение посередине слева с обтеканием текста вокруг рамки.

8. Четвертый абзац начинающийся с «А вот во время обычных новогодних праздников в России….» оформить Comic Sans MS/12/Ж, выравнивание по правому краю, цвет – золото, Акцент 4, более темный оттенок 25%.

9. Для пятого абзаца, начинающегося с «Разнообразием отличаются и свадебные

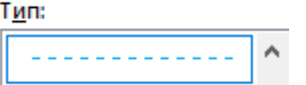

обрады...» задать границы вида | **| продазная править дажно**, толщиной 3 пт, цвет светло-синий, параметры границы и заливки – поля верхнее, нижнее, левое и правое - 1 пт.

10. Шестой абзац с «Из поколения в поколение…» оформить Georgia /К/, цвет – зеленый, Акцент 6, более темный оттенок 25%, видоизменение - с тенью, выравнивание – по центру, без отступа первой строки.

11. Седьмой абзац оформить как объект WordArt, Шрифт Times New Roman /18/Ж/. Заливка – сиреневый, контур –синий 0,75 пт., эффект тени - Тень слева со смещением (стиль 3). Размер объекта 3,5х12 см. Применить к тексту WordArt текстовый эффект Вогнутый верх, Положение снизу в центре с обтеканием текста вокруг рамки.

#### *2.3.3. Последовательность выполнения задания для категории «Специалист»*

#### **Оформление документа**

Необходимо оформить документ в соответствии следующим требованиям:

#### **Форматирование и печать**

1. Весь документ состоит из 4 страниц. Установить для всего документа размер бумаги А4 210x297 мм, поля - обычное: верхнее, нижнее – 2см, левое - 2 см, правое -1,5 см.

**Рисунок:** से से से से से

2. Установить границы страницы – рамка, рисунок (ширина 25 пт.) параметры полей 10 пт. относительно края страницы

3. Наличие верхнего колонтитула – «Боковая линия», текст: 2022 год культурного наследия народов России – (шрифт Calibri, 11 пт, цвет Темно-красный, Ж, К.).

4. Наличие нижнего колонтитула – «Ретро» - Имя автора (Фамилия Имя Отчество), с нумерацией страниц, (шрифт Georgia, 11 пт, цвет Оранжевый, Ж, К.).

5. На каждой странице подложка – использовать файл Подложка.jpg, масштаб 300% с обесцвечиванием.

6. Принтер (бумага/PDF).

#### **Первая страница**

1. Вставить текст «2022 год культурного наследия народов России» как объект WordArt, оформить текст в две строки, Заливка – Красный, контур – синий 0,5 пт. Шрифт Georgia/24/Ж/К, эффект тени - Тень cлева со смещением (стиль 3). Размер объекта 3х10 см. Применить к тексту WordArt текстовый эффект Выпуклый верх. Положение объекта WordArt сверху справа с обтеканием текста вокруг рамки.

2. Установить Рисунок 1 (размер рисунка 5х7 см), положение рисунка - сверху слева с обтеканием текста вокруг рамки.

3. Абзац 1, начинающийся с «Забавы русские, они и нынче в моде…. Надежда Лыкова» оформить Monotyre Corsiva/14, выравнивание по правому краю.

4. Основной шрифт текста Arial/10/обычный/одинарный интервал, выравнивание по ширине.

5. В абзацах установить первую строку (отступ)1,25 см.

6. Абзац 2, начинающийся с «2022 год объявлен годом народного искусства...» оформить Georgia /12/К/Ж/одинарный интервал, выравнивание по ширине, цвет – темнокрасный

7. В абзаце 3 «Народные промыслы многих регионов...», применить буквицу в первом слове - в тексте, высота 2 строки, расстояние от текста 0,2 см., шрифт Arial Black, цвет –темно-синий.

8. В абзаце 3 перечень народных промыслов оформить маркированным списком, используя маркер - .

9. Заголовок 4 абзаца «Художественная роспись» оформить Garamond/16/Ж, масштаб 100%, разряженный на 1,5 пт., цвет сиреневый, расположение – по центру, без отступа первой строки.

10. Абзац 4, начинающийся с «Одним из ярчайших направлений …… и заканчивающуюся ... оранжевом и жёлтом цветах.» оформить Candara/10/К/одинарный интервал, цвет синий. Каждый из видов росписи написать с отступом первой строки 1,25 см, названия оформить темно-синим цветом /Ж/К.

11. Установить Рисунок 2 (размер рисунка 4х4,6 см), положение рисунка – посередине справа с обтеканием текста вокруг рамки.

12. Заголовок 5 абзаца «Русская народная игрушка» оформить Garamond/16/Ж, масштаб  $100\%$ , разряженный на 1,5 пт., цвет сиреневый, расположение – по центру, без отступа первой строки.

13. В пятом абзаце, слово «матрешка» оформить Georgia /12/К/Ж/ цвет голубой, акцент 5, более темный оттенок 25%.

14. В шестом абзаце, фразу «дымковская игрушка» оформить Georgia /12/К/Ж/ цвет оранжевый, акцент 2, более темный оттенок 25%.

15. В седьмом абзаце, фразу «филимоновская игрушка» оформить Georgia /12/К/Ж/ цвет золото, акцент 4, более темный оттенок 25%.

16. Установить Рисунок 3 (размер рисунка 7х3,5 см), положение рисунка – снизу слева с обтеканием текста вокруг рамки.

#### **Вторая страница**

1. Заголовок «Изделия из ткани» оформить как объект WordArt, Заливка – Красный, контур – синий 0,5 пт. Шрифт Georgia/24/Ж/К, эффект тени - Тень справа со смещением (стиль 2). Размер объекта 3х10 см. Применить к тексту WordArt текстовый эффект Вогнутая линза. Положение объекта WordArt сверху справа с обтеканием текста вокруг рамки.

2. Установить Рисунок 4 (размер рисунка 4х6,3 см), положение рисунка – сверху справа с обтеканием текста вокруг рамки.

3. Основной шрифт текста Calibri /12/обычный/одинарный интервал.

4. В абзацах установить первую строку (отступ) 1 см, выравнивание по ширине.

5. В первом абзаце «В разных областях России...», применить буквицу в первом

слове - в тексте, высота 2 строки, расстояние от текста 0,2 см., шрифт Georgia Ж/К, цвет – темно-синий.

6. Во втором абзаце, фразу «вологодское кружено» оформить Comic Sans MS /14/Ж/ цвет голубой, акцент 5, более темный оттенок 25%.

7. В третьем абзаце, фразу «оренбургский пуховый платок» оформить Comic Sans MS /14/Ж/ цвет оранжевый, акцент 2, более темный оттенок 25%.

8. В четвертом абзаце, фразу «павловопосадские платки» оформить Comic Sans MS /14/Ж/ цвет золото, акцент 4, более темный оттенок 25%.

9. Заголовок текста «Художественная резьба» оформить как объект WordArt, шрифт Gabriola/36/Ж/, заливка – оранжевый, акцент 2, более темный оттенок 50%, контур – темно-синий 0,75 пт., эффект тени - слева со смещением (стиль 1). Размер объекта 2х16 см. Применить к тексту WordArt текстовый эффект Вогнутое дно. Обтекание текстом – в тексте, выравнивание по центру без отступа первой строки.

10. К 6 абзацу применить форматирование Georgia /12/К/Ж, цвет – темно-синий, выравнивание по ширине.

11. Для седьмого абзаца, начинающегося с «Стиль холмогорской резной кости...»

задать границы вида  $\overline{\hspace{1cm}}$ , толщиной 3 пт, цвет темно-красный.

12. В 8 абзаце к фразе «берестяное кружево» применить форматирование: шрифт Garamond/18/Ж, цвет зеленый, Акцент 6, более темный оттенок 25%.

13. Скопировать формат по образцу написания фразы 8 абзаца - «берестяное кружево» и применить его для фразы 6 абзаца – «богородская резьба по дереву» и для фразы 7 абзаца - «холмогорской резной кости».

14. Вставить Рисунок 5. Размер рисунка 5,5х8,5 см., положение снизу слева с обтеканием текста вокруг рамки

#### **Третья страница**

1. Основной шрифт текста Century/12/обычный/одинарный интервал, отступ первой строки – 1,25 см, выравнивание по ширине.

2. Заголовок 1 абзаца «Изделия из металла» оформить Garamond/18/Ж, масштаб 100%, разряженный на 1,5 пт., цвет красный, расположение – по центру, без отступа первой строки.

3. После фразы «Многие русские мастера изготавливают изделия из металла.», вставить таблицу (4 столбца, 2 строки). В полученные ячейки первой строки поместить Рисунки 6, 7, 8 и 9. Размер рисунков 3х3 см, выровнять по центру. В ячейки второй строки вписать названия изделий из металла: 1. Тульский самовар; 2. Каслинское литье; 3. Скань; 4. Чернение по серебру. Шрифт Times New Roman /10, цвет темно-синий, выравнивание по центру. Внешние границы таблицы удалить, внутренние границы задать вида

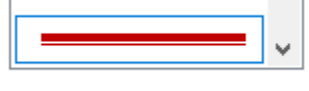

, толщина 1,5 пт, цвет темно-красный.

4. Заголовок текста «Русские кремли» оформить как объект WordArt, шрифт Gabriola/36/Ж/. Заливка – сиреневый, контур – синий 1 пт., эффект тени - слева со смещением (стиль 3). Размер объекта 2х10 см. Применить к тексту WordArt текстовый эффект Треугольник вниз. Обтекание текстом – в тексте, выравнивание по центру.

5. В третьем абзаце, который начинается словами «Важным наследием народов России...», применить буквицу в первом слове - в тексте, высота 3 строки, расстояние от текста 0,3 см., шрифт Georgia, цвет –темно-красный.

6. В четвертом абзаце, после слов «До наших дней сохранились:….» перечисление названий оформить в виде маркированного списка с применением маркера

, с отступом первой строки 1,25 см.

7. Вставить Рисунок 10. Размер рисунка 4 х 6,5 см. Положение посередине справа с обтеканием текста вокруг рамки.

8. Пятый абзац, начинающийся с «Конечно наиболее известен московский кремль…» оформить Monotyre Corsiva/14/, цвет красный, выравнивание по центру.

9. Шестой абзац оформить при помощи Автофигуры «Горизонтальный свиток», контур фигуры – Оранжевый, толщина 4,5 пт., размер 2,5 см на 17 см, расположить по центру, заливки нет.

10. Седьмой абзац начинающийся с «Тула известно не только своими самоварами…» оформить Georgia /10/Ж/К, выравнивание по центру, без отступа первой строки, цвет – зеленый, Акцент 6, более темный оттенок 25%.

11. Для восьмого абзаца, начинающегося с «Коломенский кремль -...» задать

9999999999999999

границы вида <del>, интерес , толщиной 0,75 пт, цвет</del> сиреневый.

#### **Четвертая страница**

1. Заголовок «Нематериальное культурное наследие» оформить в две строки, используя для этого экспресс-стиль WordArt. Шрифт Monotype Corsiva /32/, текстовый эффект Вогнутая линза. Размер объекта 5х10 см. Положение сверху слева с обтеканием текста вокруг рамки. Заливка - Сиреневый, контур красный, толщина 0,5 пт.

2. Стихотворение Надежды Лыковой начинающийся со слов «Я так люблю великую Россию…» расположить справа от заголовка. Оформить Monotyre Corsiva 8 пт., выравнивание по правому краю, междустрочный интервал одинарный, без отступа первой строки.

3. Основной шрифт текста Garamond /12/обычный/одинарный интервал, выравнивание по ширине. Отступ первой строки 1,25 см.

4. В первом абзаце «Нематериальное культурное наследие – часть духовной культуры...», применить буквицу в первом слове - в тексте, высота 3 строки, расстояние от текста 0,3 см, шрифт Georgia Ж/К/, цвет – зеленый.

5. Второй абзац, начинающийся с «Традиции разных народов России…» оформить: Шрифт Cambria 14 пт. /К/ видоизменение – контур, цвет темно-красный. Выравнивание по центру без отступа первой строки.

6. Фразу третьего абзаца «славянский Иван Купала» оформить Arial/12/Ж, цвет.

7. Вставить Рисунок 11. Размер рисунка 4 х 7,5 см. Положение посередине слева с обтеканием текста вокруг рамки.

8. Четвертый абзац начинающийся с «А вот во время обычных новогодних праздников в России….» оформить Comic Sans MS/12/Ж, выравнивание по правому краю, цвет – золото, Акцент 4, более темный оттенок 25%.

9. Для пятого абзаца, начинающегося с «Разнообразием отличаются и свадебные

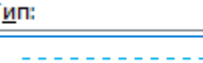

обрады...» задать границы вида , толщиной 3 пт, цвет светло-синий, параметры границы и заливки – поля верхнее, нижнее, левое и правое - 1 пт.

10. Шестой абзац с «Из поколения в поколение…» оформить Georgia /К/, цвет – зеленый, Акцент 6, более темный оттенок 25%, видоизменение - с тенью, выравнивание – по центру, без отступа первой строки.

11. Седьмой абзац оформить как объект WordArt, Шрифт Times New Roman /18/Ж/. Заливка – сиреневый, контур –синий 0,75 пт., эффект тени - Тень слева со смещением (стиль 3). Размер объекта 3,5х12 см. Применить к тексту WordArt текстовый эффект Вогнутый верх, Положение снизу в центре с обтеканием текста вокруг рамки.

# **2.4. Критерии оценки выполнения задания.**

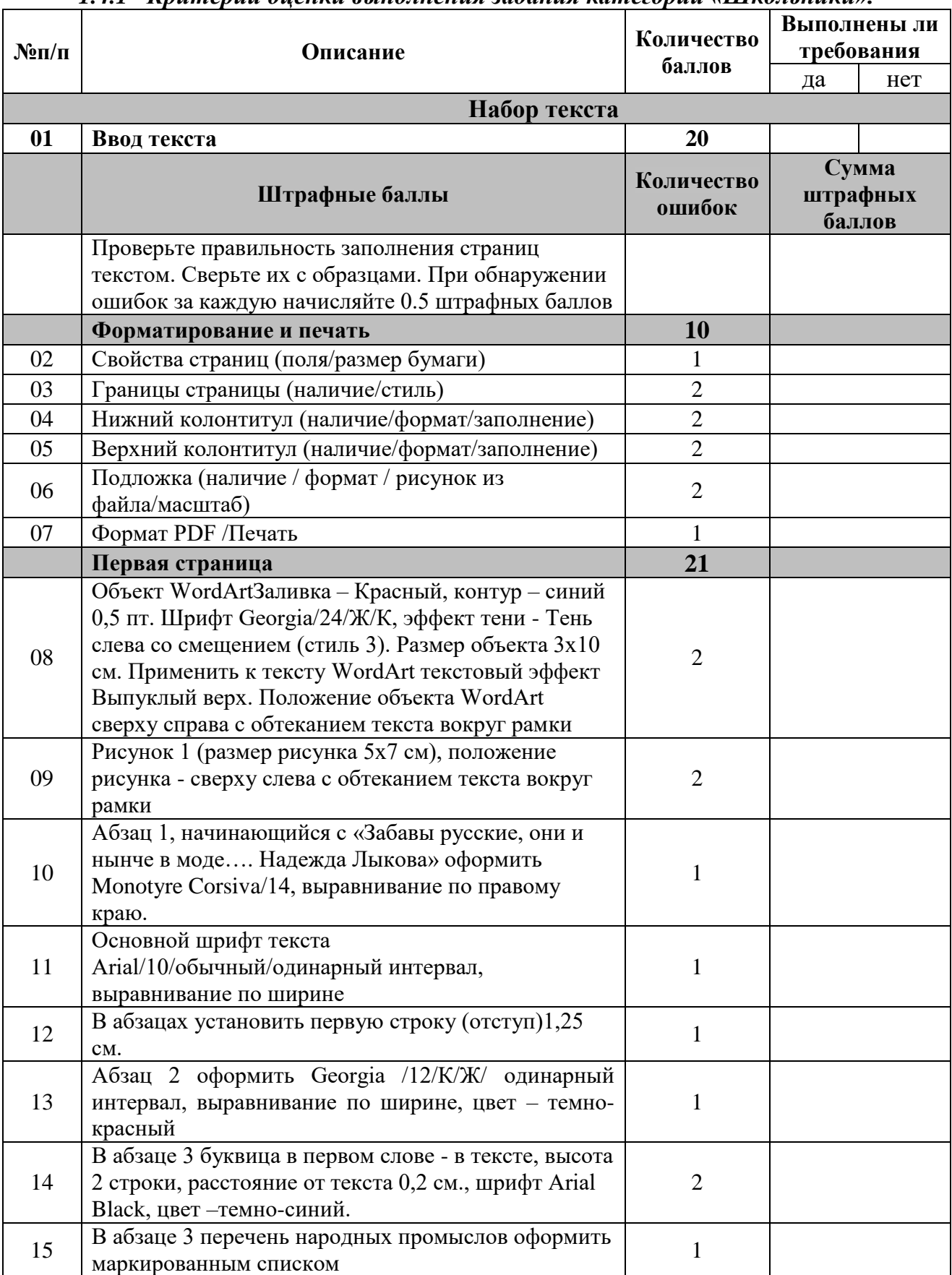

## *1.4.1 Критерии оценки выполнения задания категории «Школьники».*

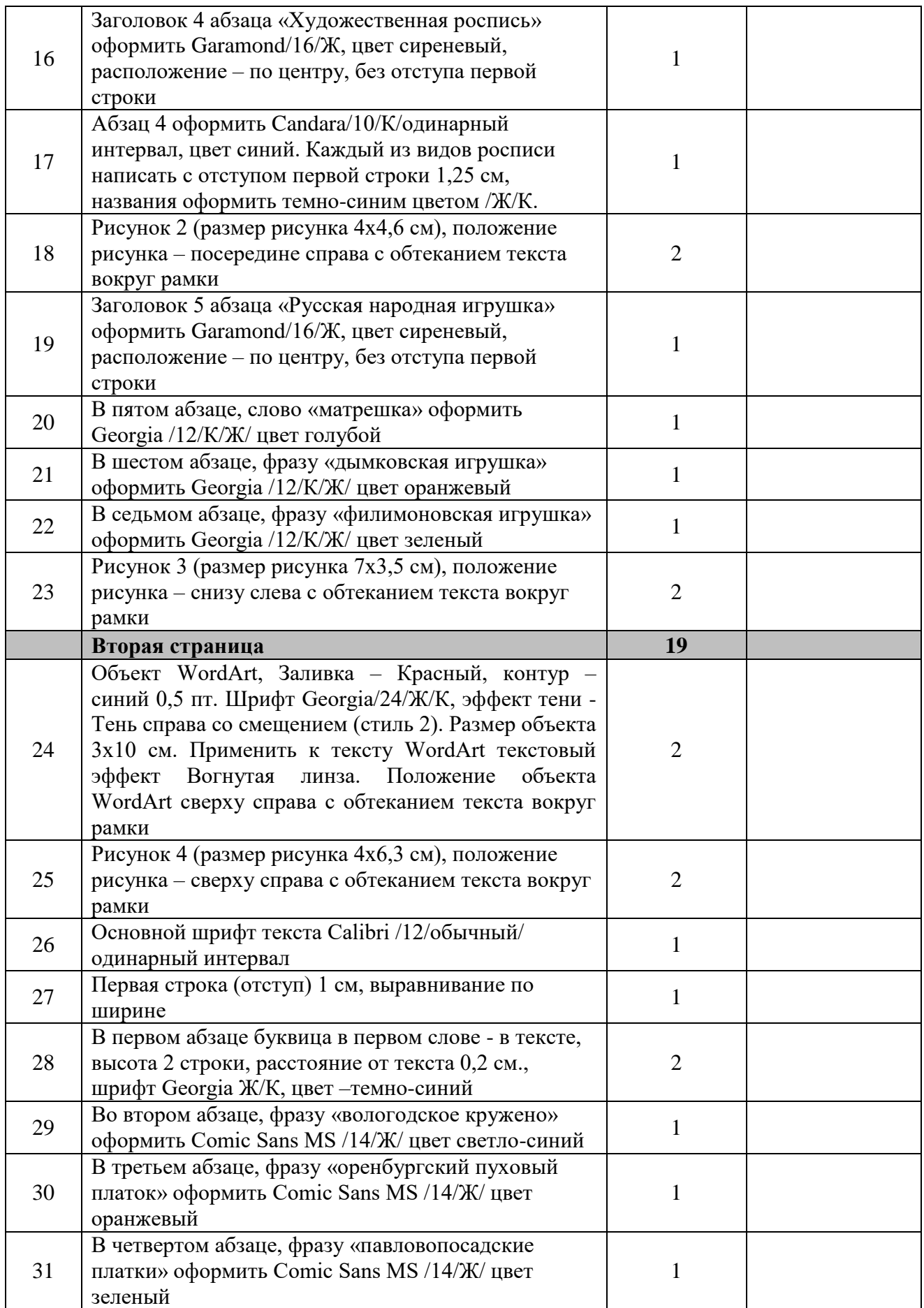

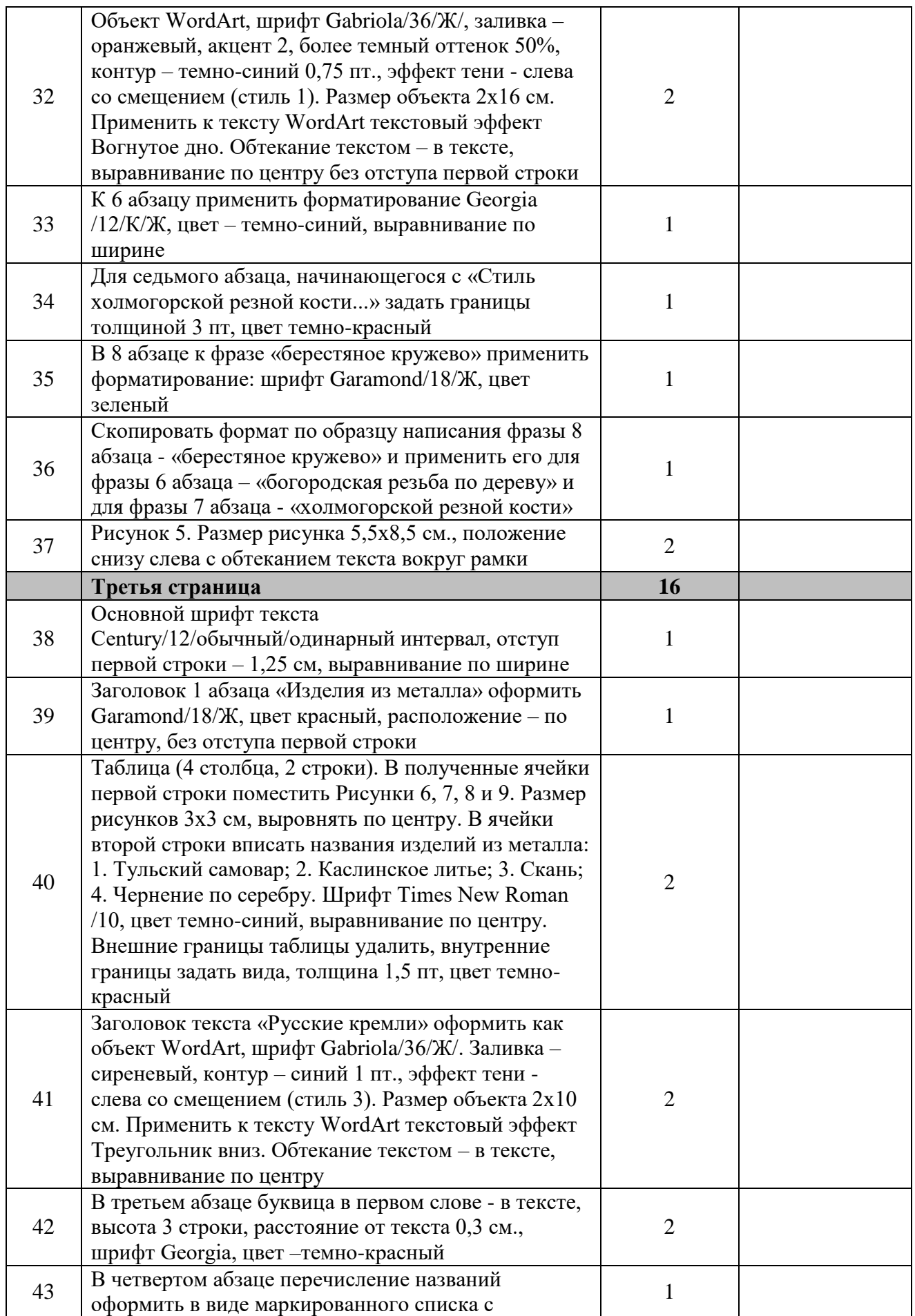

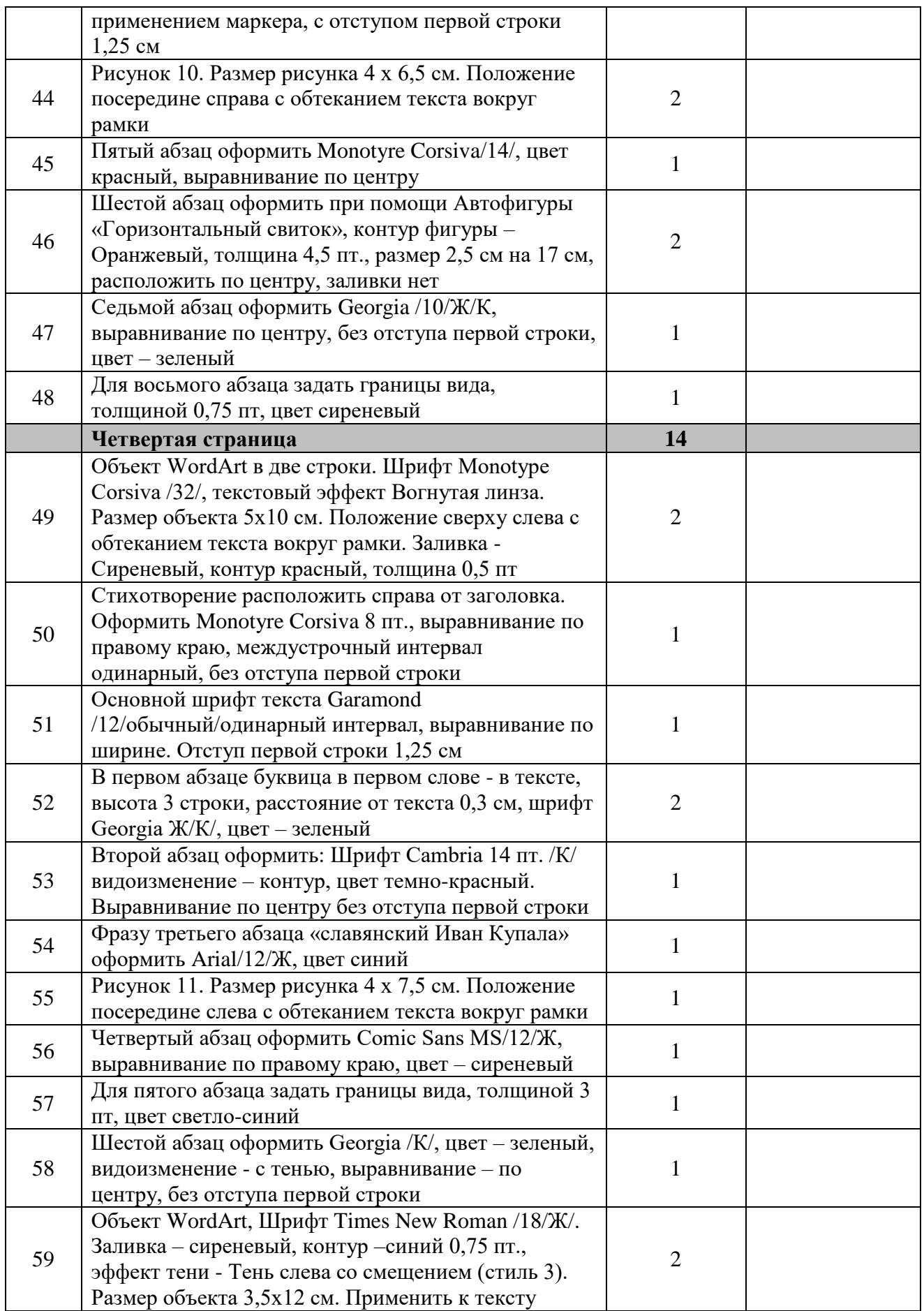

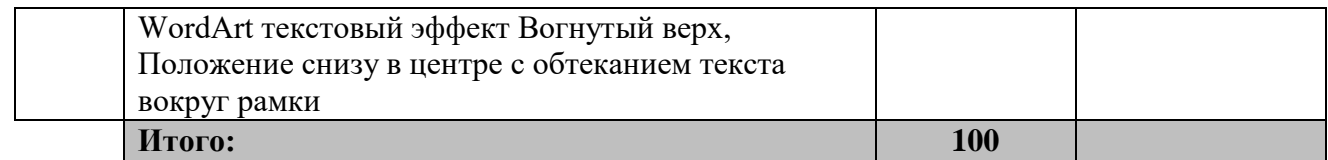

# *2.4.2 Критерии оценки выполнения задания категории «Студенты».*

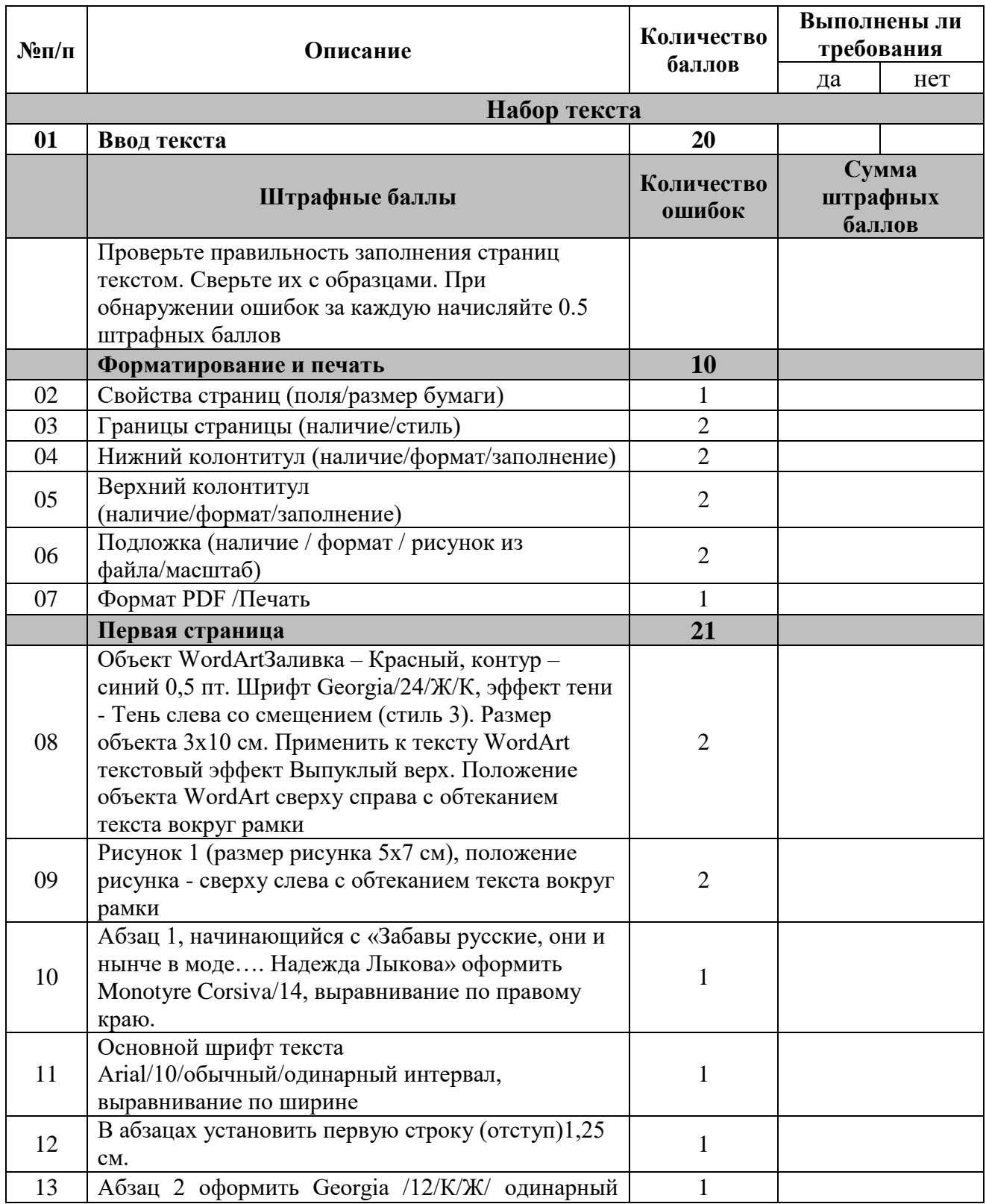

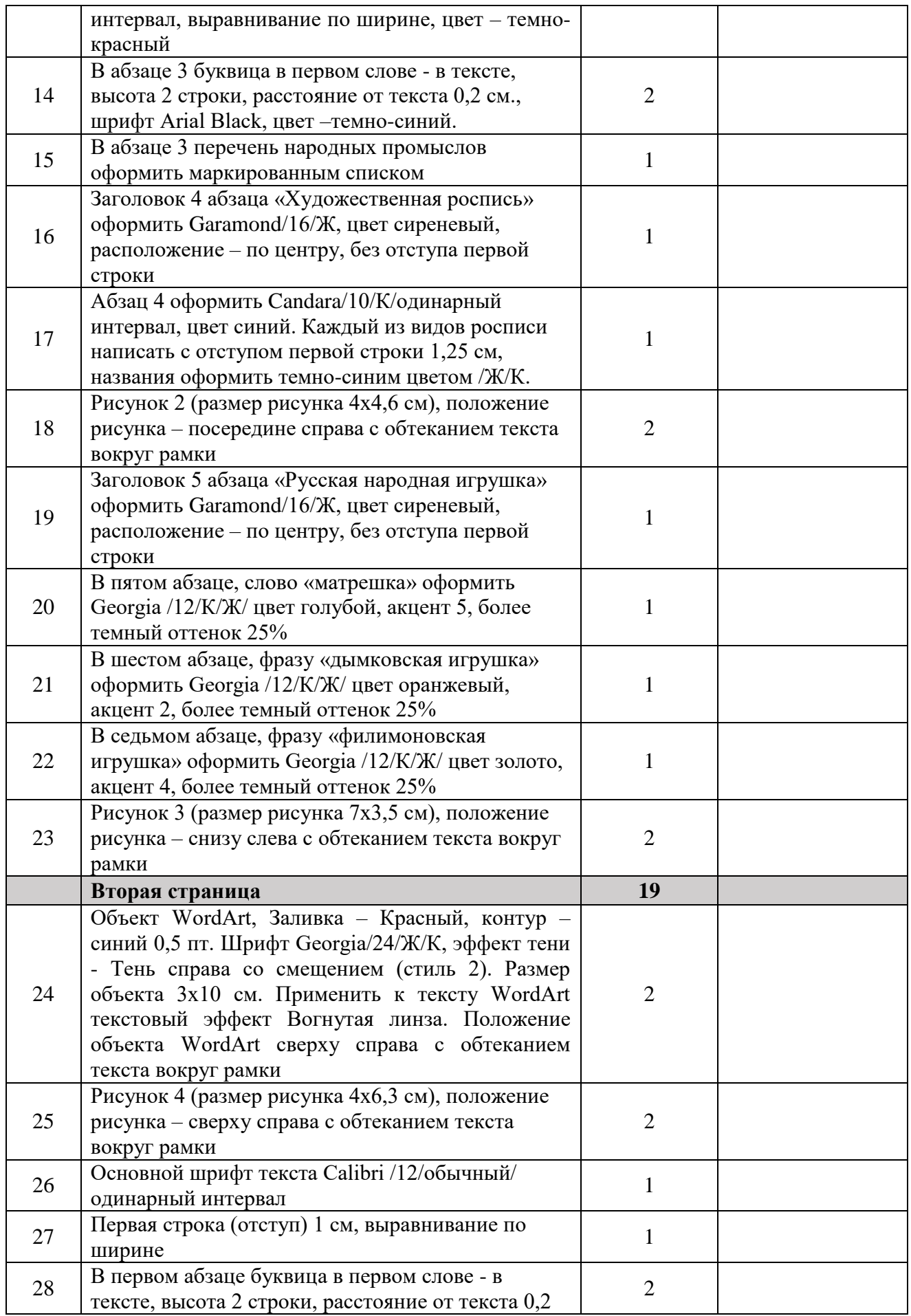

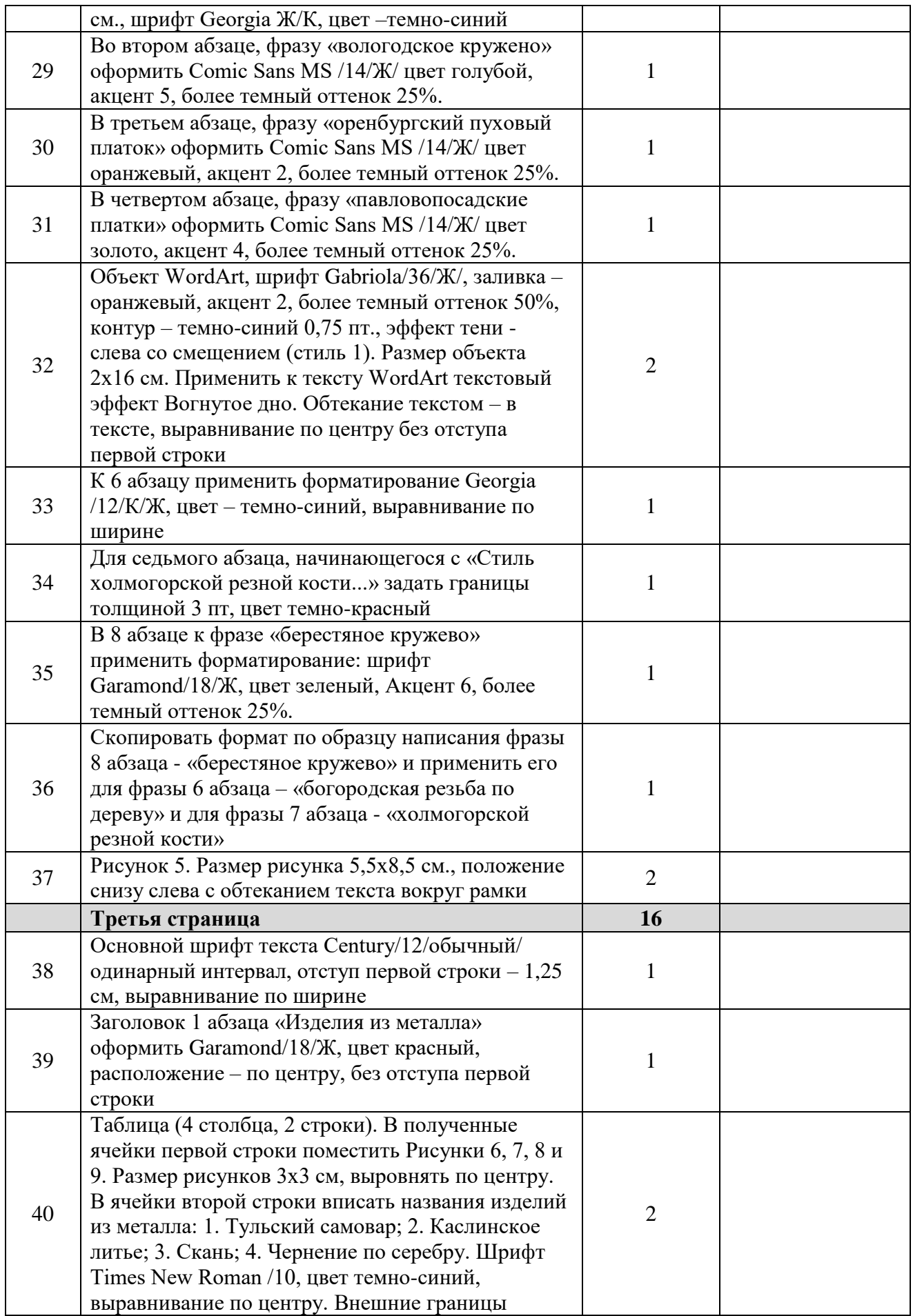

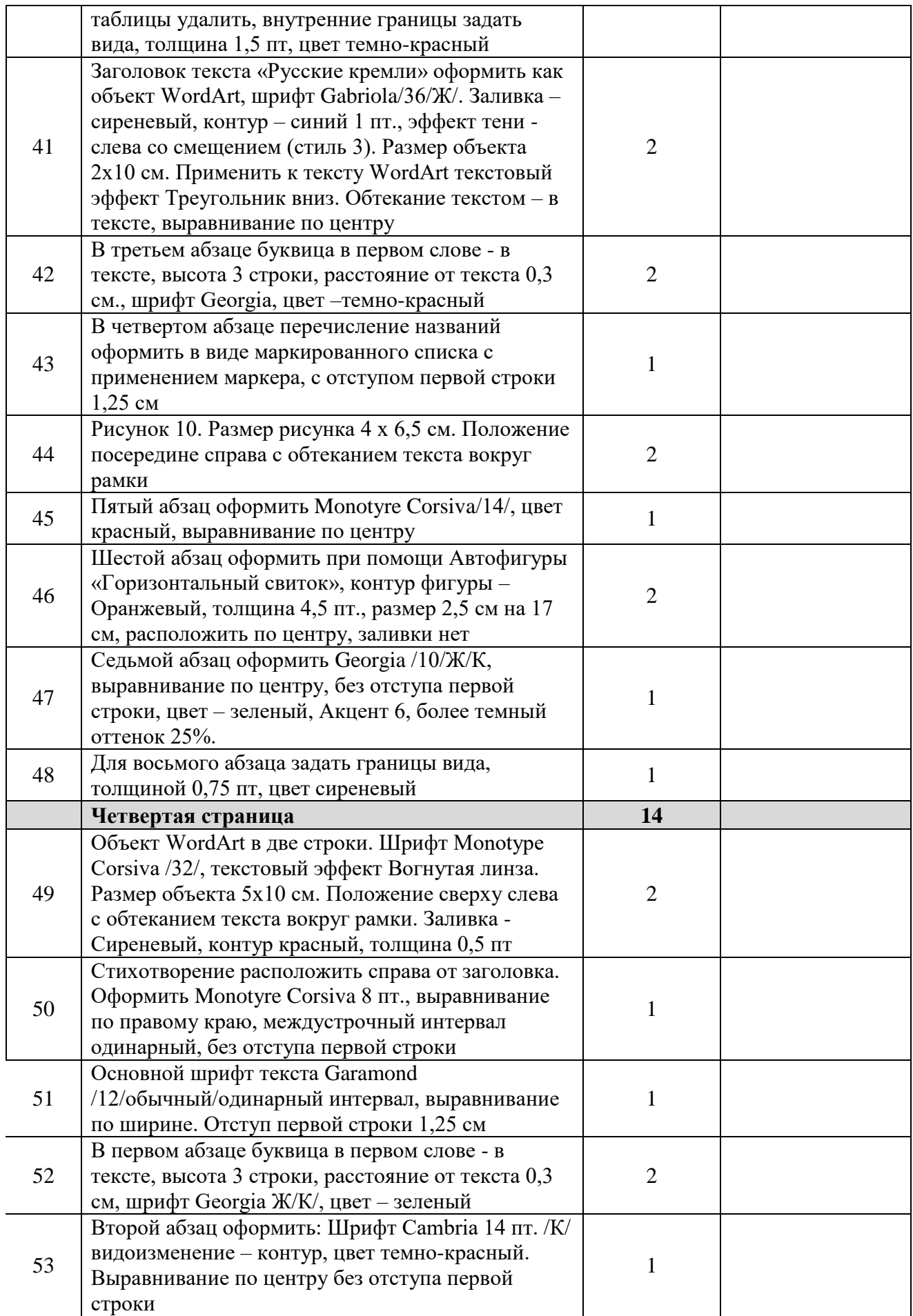

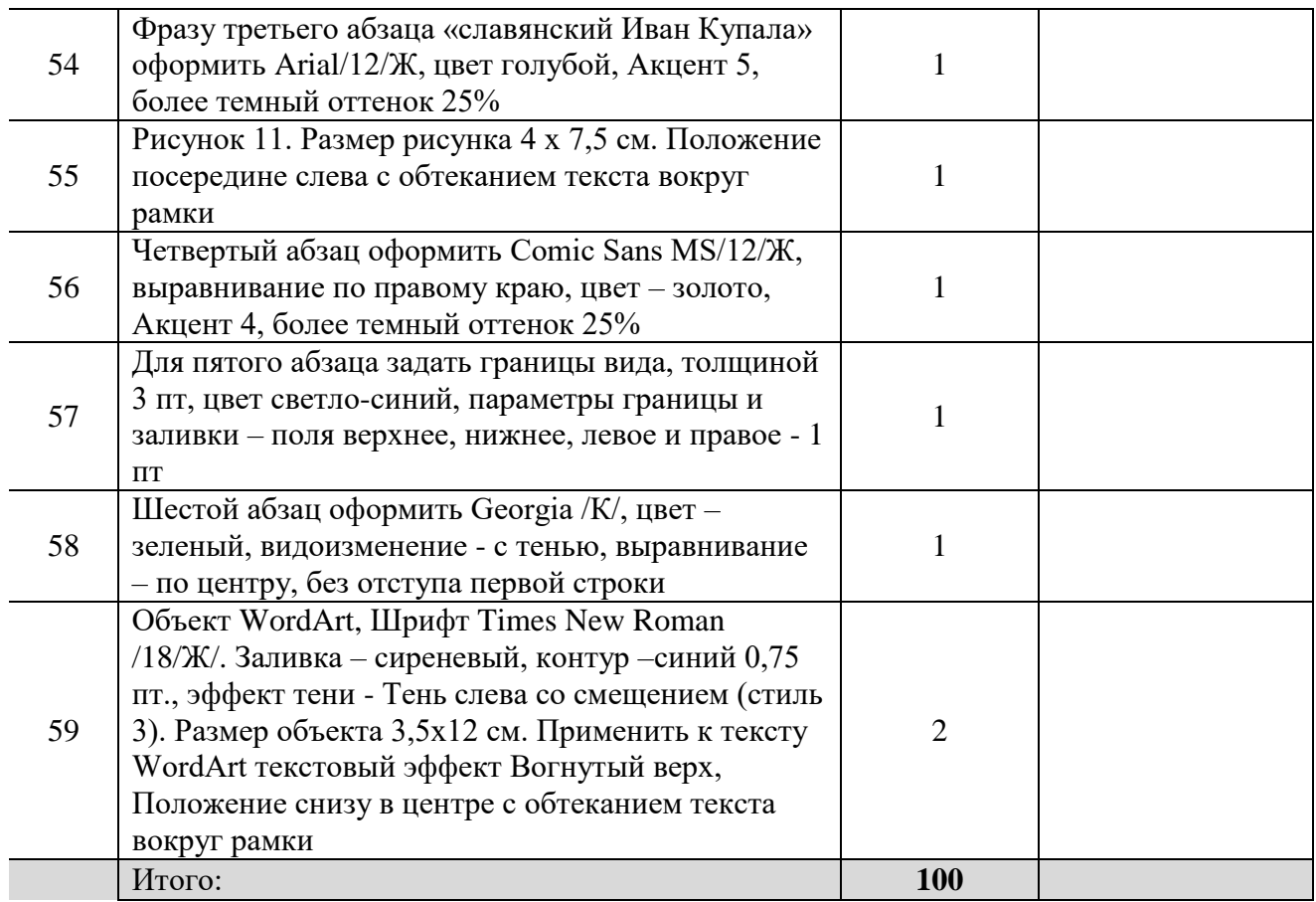

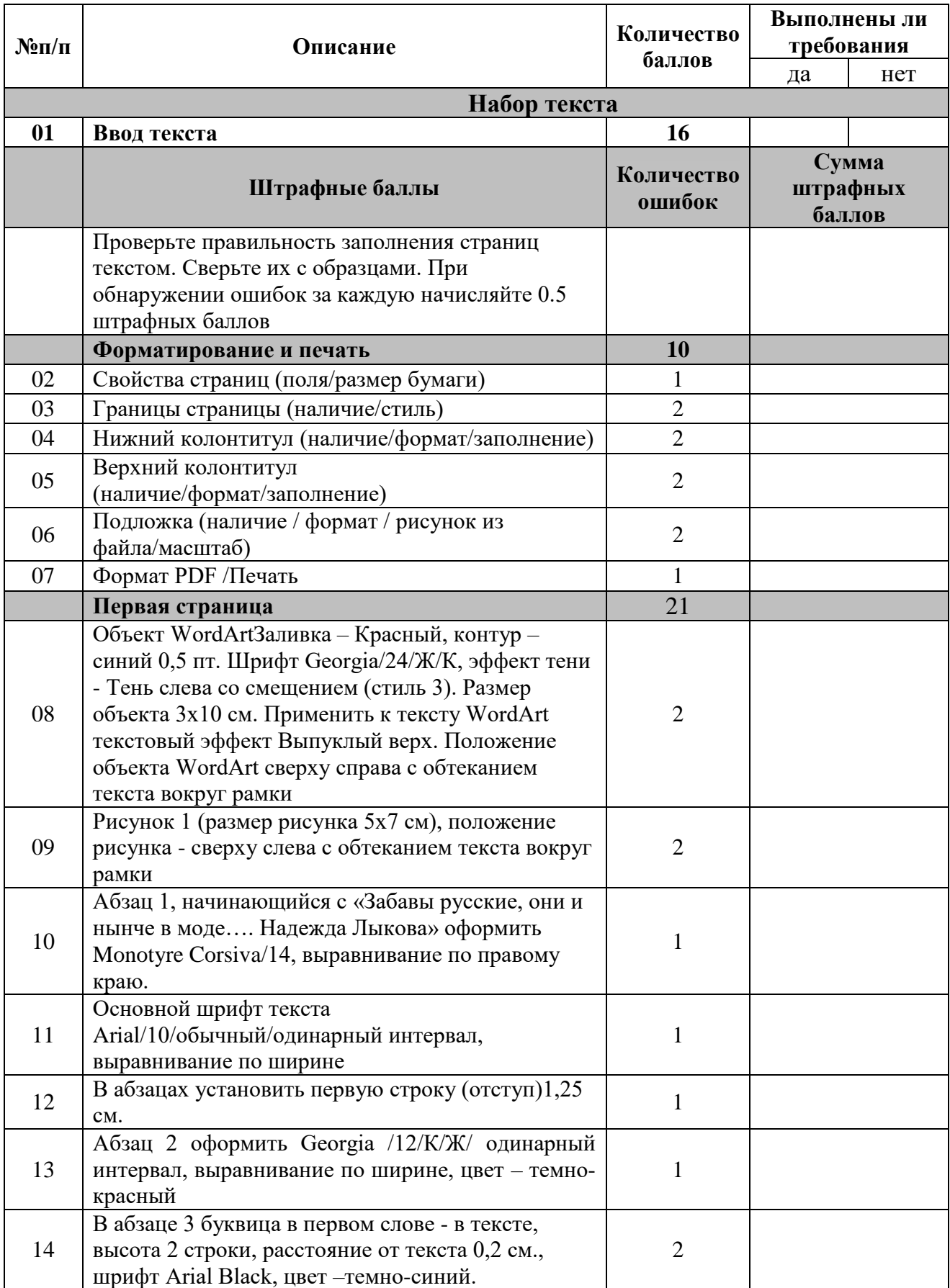

# *2.4.3 Критерии оценки выполнения задания категории «Специалисты».*

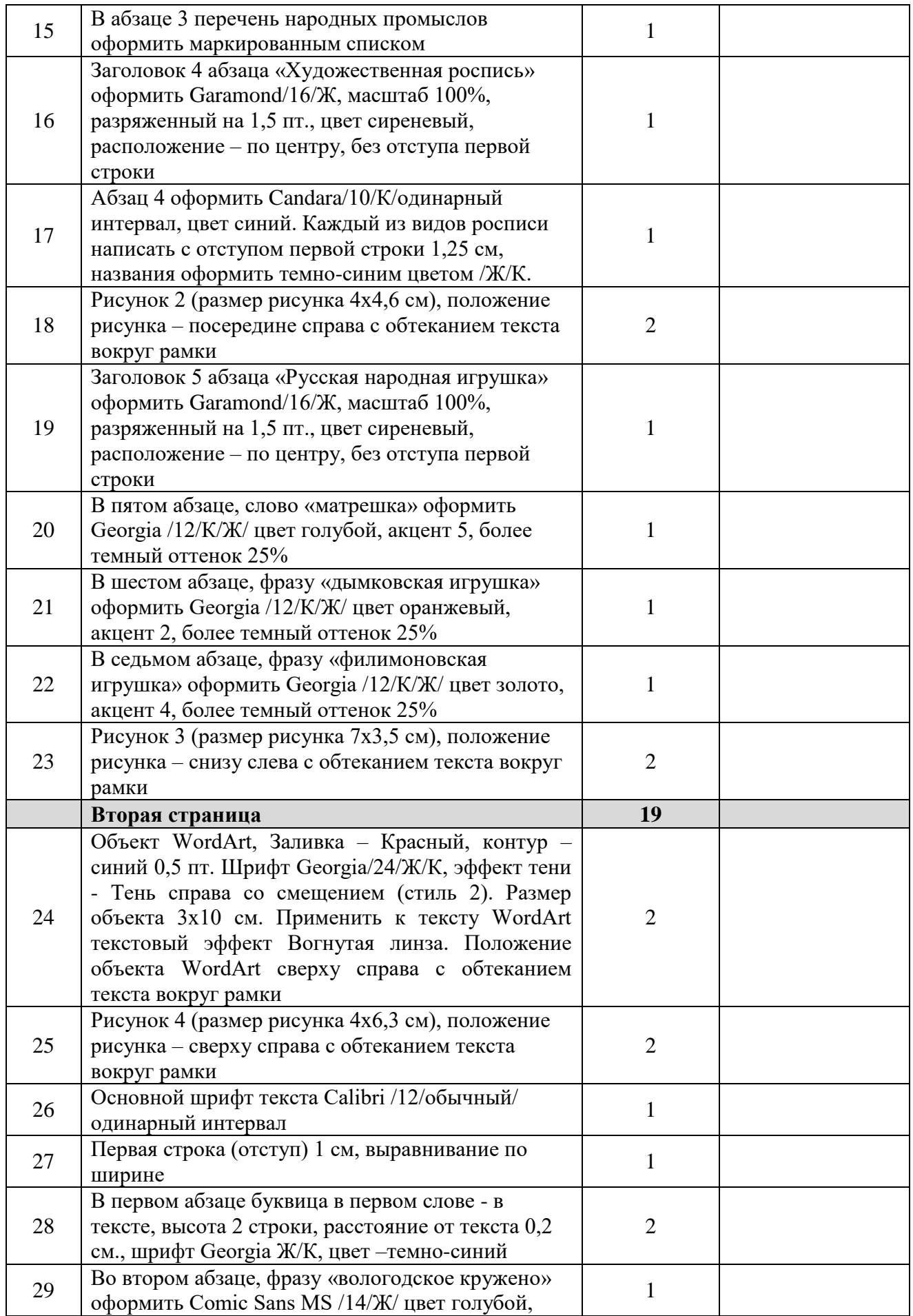

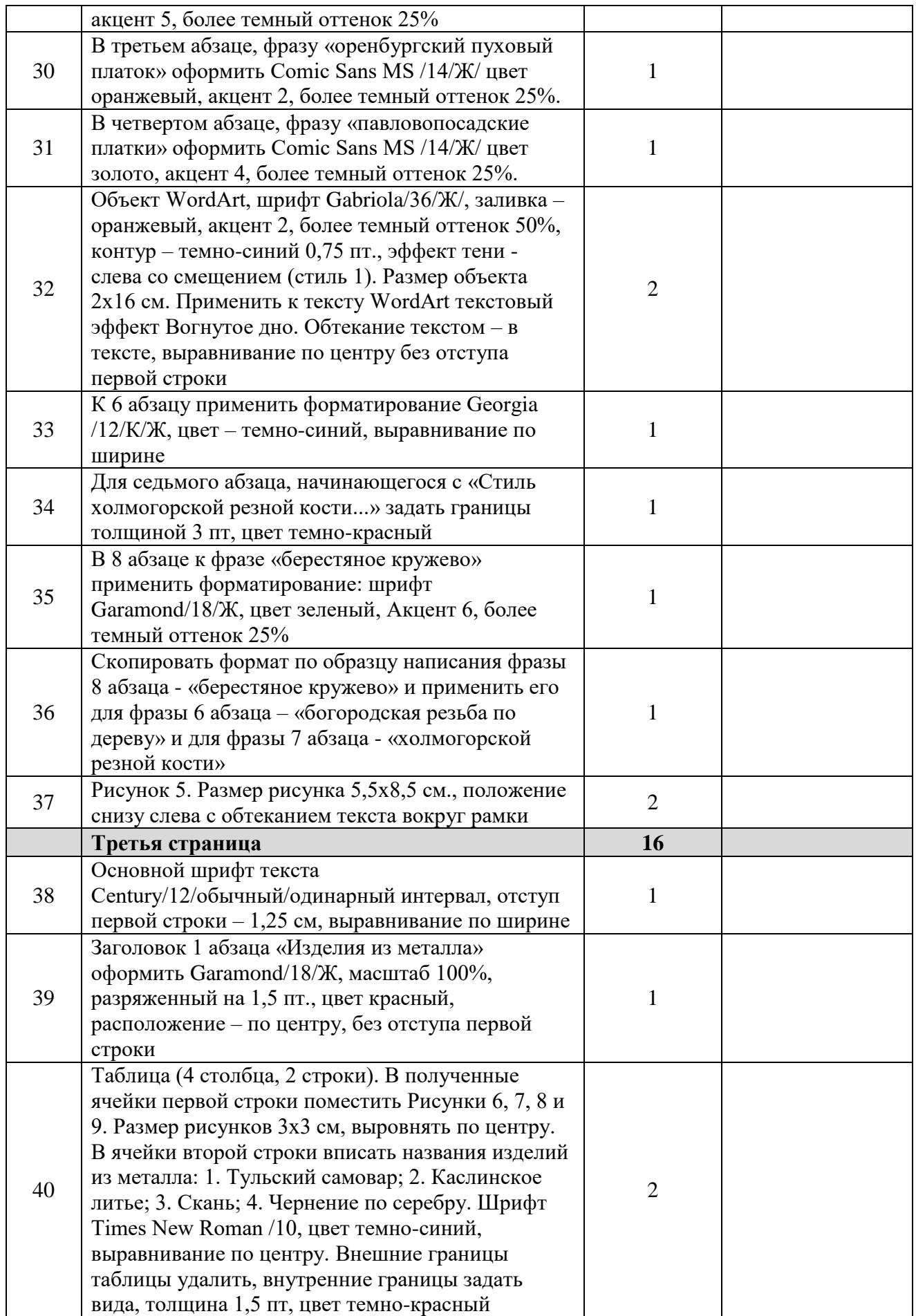

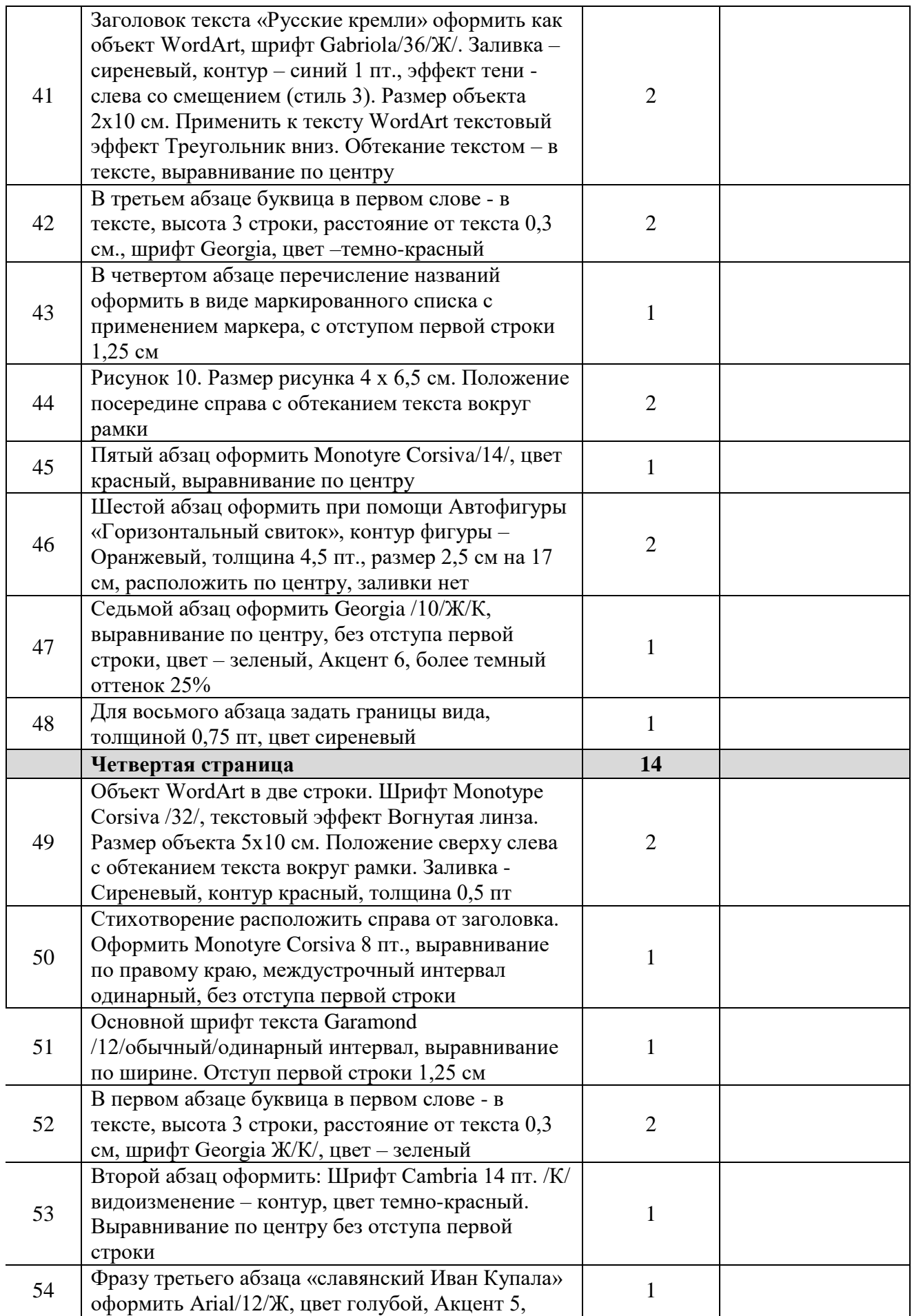

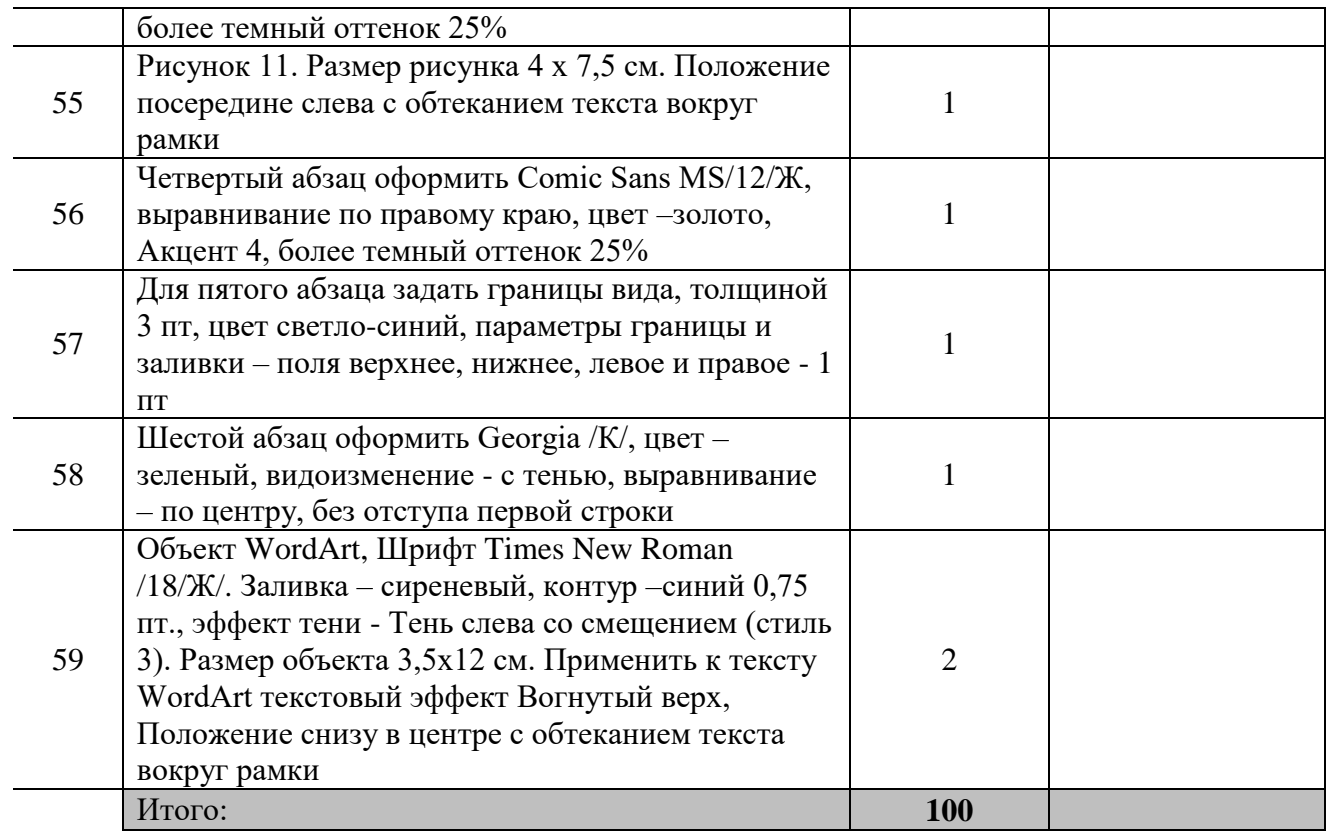

## **3. Перечень используемого оборудования, инструментов и расходных материалов для категорий «Школьник», «Студент», «Специалист»**

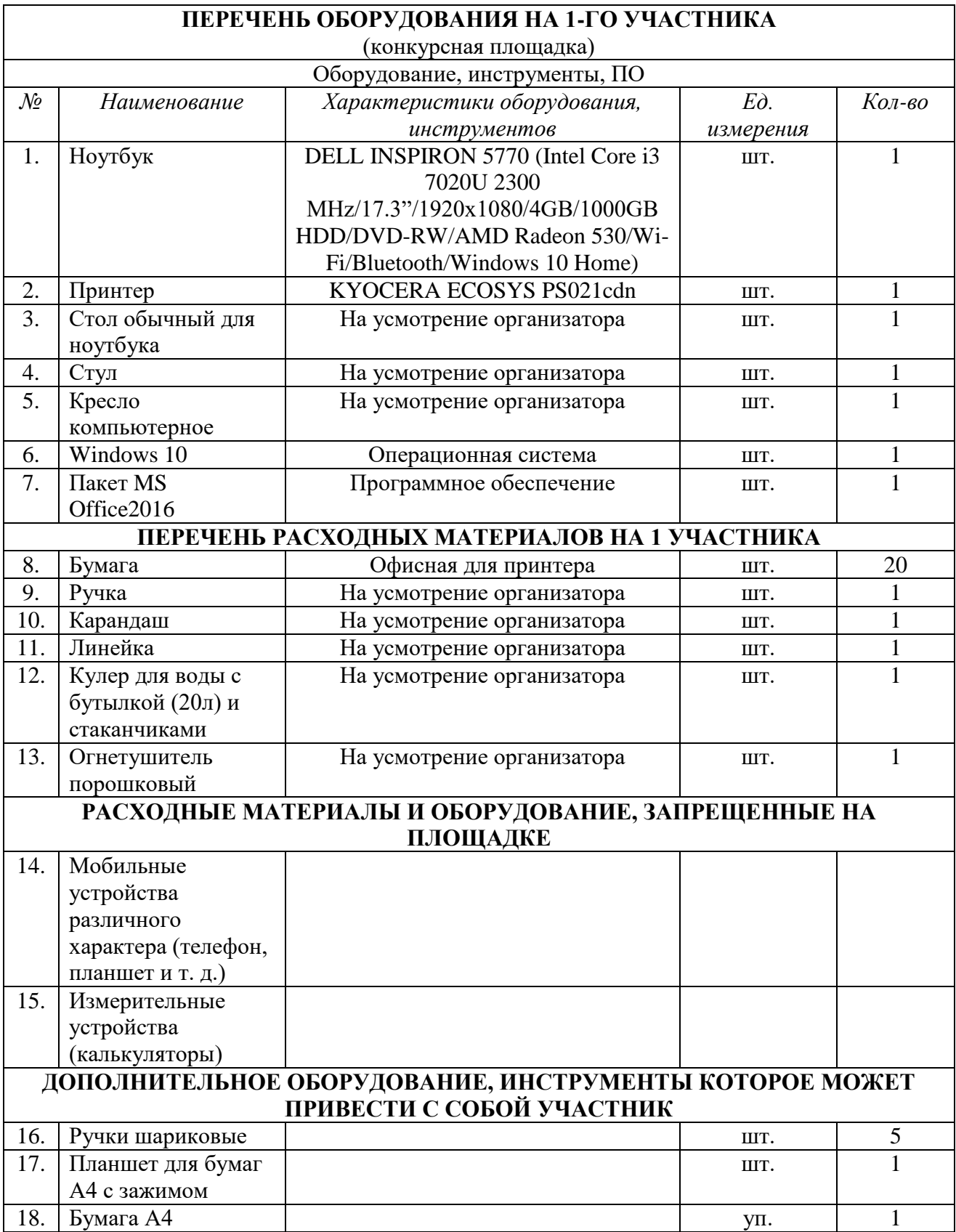

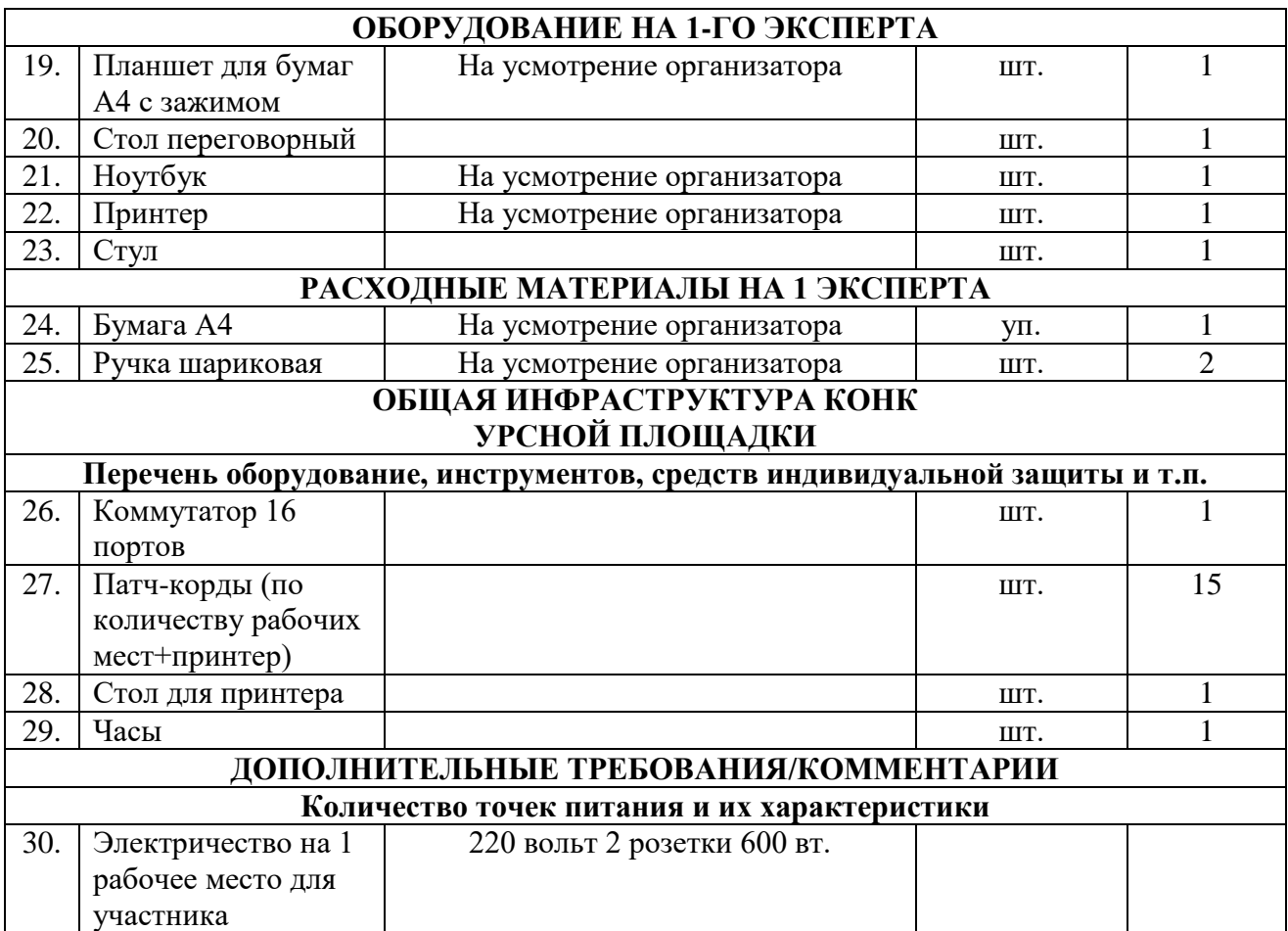

### **4. Схемы оснащения рабочих мест с учетом основных нозологий. 4.1. Минимальные требования к оснащению рабочих мест с учетом основных**

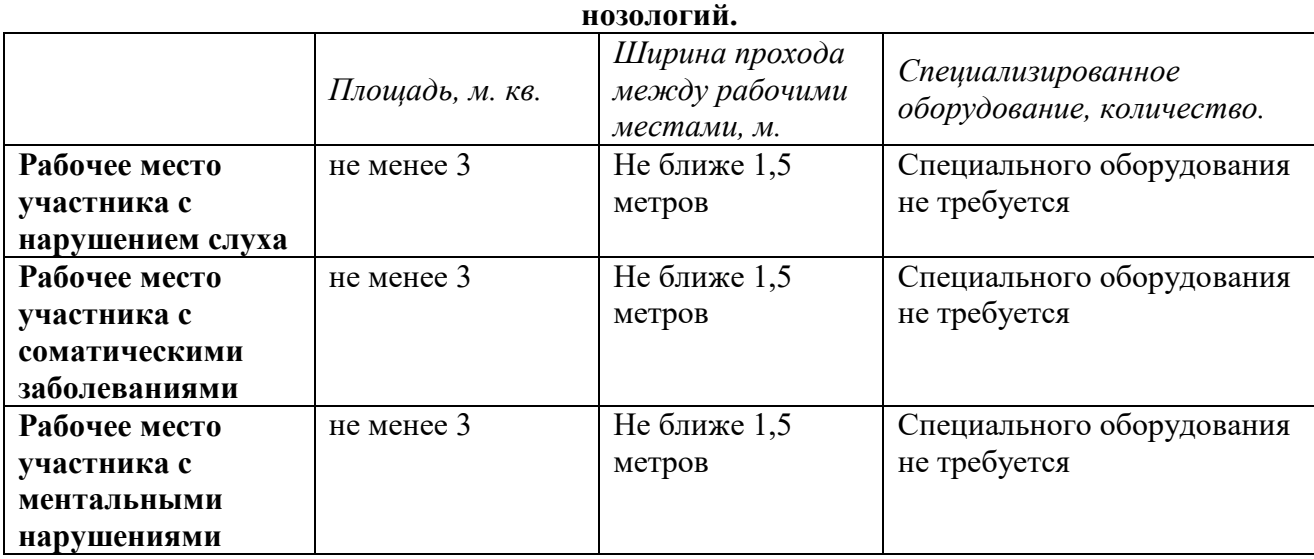

## **4.2. Графическое изображение рабочих мест с учетом основных нозологий.**

Для организации рабочих мест участников различных нозологических групп необходимо соблюдать общие требования, предусмотренные СанПиН 2.2.2/2.4.1340, в частности в разд. 6, 9 и 10: http://info-personal.ru/ohrana-truda/obespechivaem-sotrudnikambezopasnuyu/. Для организации рабочего место участника с нарушением опорнодвигательного аппарата необходимо учитывать ГОСТ Р 57959-2017 Реабилитация инвалидов. Рабочее место для инвалида с поражением опорно–двигательного аппарата.

## **4.3. Схема застройки соревновательной площадки.**

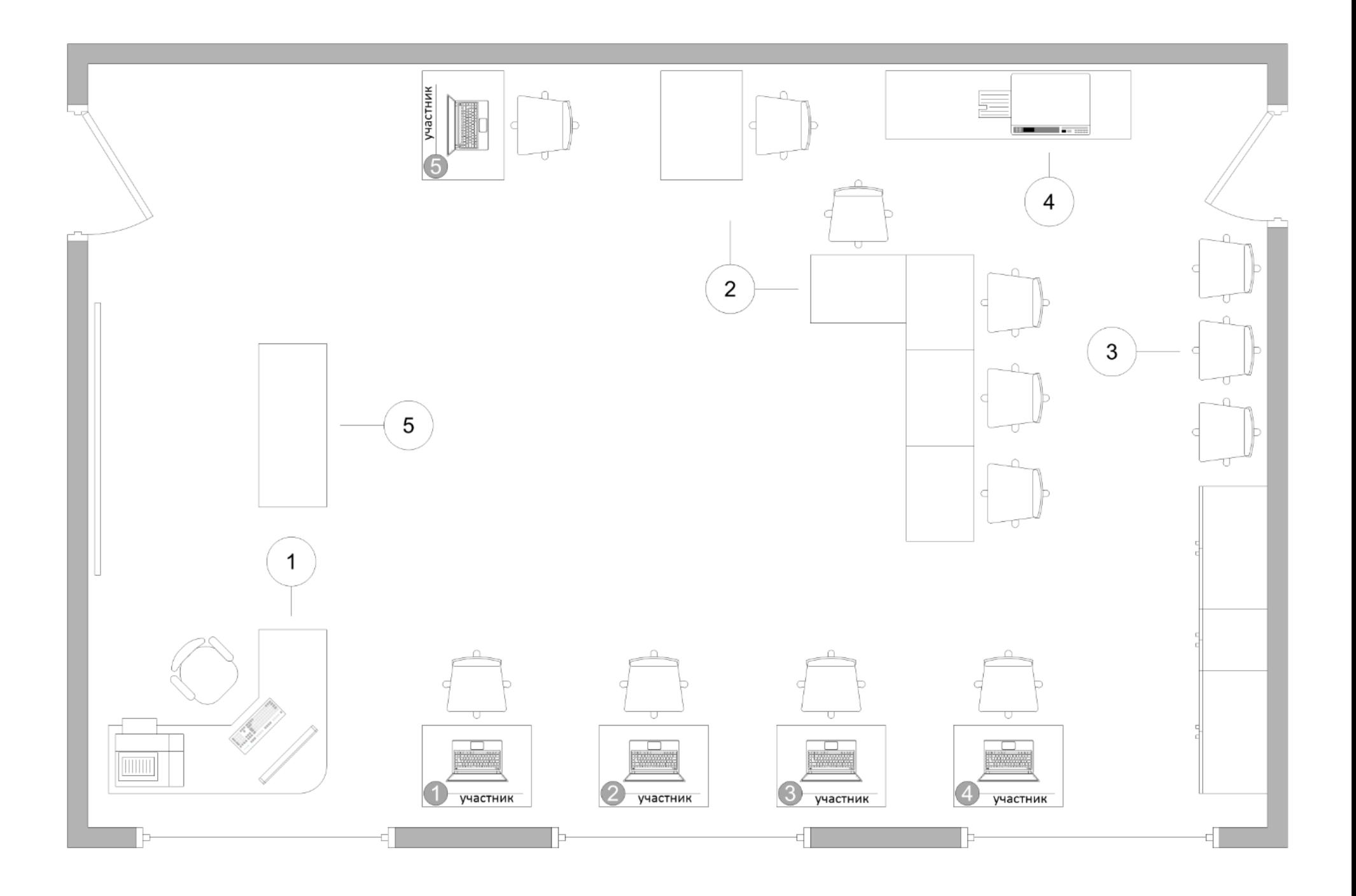

#### **5. Требования охраны труда и техники безопасности**

#### *1. Общие требования охраны труда*

1.1. К самостоятельной работе с ПК допускаются участники после прохождения ими инструктажа на рабочем месте, обучения безопасным методам работ и проверки знаний по охране труда, прошедшие медицинское освидетельствование на предмет установления противопоказаний к работе с компьютером.

1.2. При работе с ПК рекомендуется организация перерывов на 10 минут через каждые 50 минут работы. Время на перерывы уже учтено, в общем, времени задания, и дополнительное время участникам не предоставляется.

1.3. При работе на ПК могут воздействовать опасные и вредные производственные факторы: физические: повышенный уровень электромагнитного излучения; повышенный уровень статического электричества; повышенная яркость светового изображения; повышенный уровень пульсации светового потока; повышенное значение напряжения в электрической цепи, замыкание которой может произойти через тело человека; повышенный или пониженный уровень освещенности; повышенный уровень прямой и отраженной блесткости; психофизиологические: напряжение зрения и внимания; интеллектуальные и эмоциональные нагрузки; длительные статические нагрузки; монотонность труда.

1.4. Запрещается находиться возле ПК в верхней одежде, принимать пищу и курить, употреблять во время работы алкогольные напитки, а также быть в состоянии алкогольного, наркотического или другого опьянения.

1.5. Участник соревнования должен знать месторасположение первичных средств пожаротушения и уметь ими пользоваться.

1.6. О каждом несчастном случае пострадавший или очевидец несчастного случая немедленно должен известить ближайшего эксперта.

1.7. Участник соревнования должен знать местонахождения медицинской аптечки, правильно пользоваться медикаментами; знать инструкцию по оказанию первой медицинской помощи пострадавшим и уметь оказать медицинскую помощь. При необходимости вызвать скорую медицинскую помощь или доставить вмедицинское учреждение.

1.8. При работе с ПК участник соревнования должны соблюдать правила личной гигиены.

1.9. Работа на конкурсной площадке разрешается исключительно в присутствии эксперта. На площадке при необходимости может присутствовать сурдопереводчик, тифлопереводчик, психолог. Запрещается присутствие на конкурсной площадке посторонних лиц.

1.10. По всем вопросам, связанным с работой компьютера следует обращаться к главному эксперту.

1.11. За невыполнение данной инструкции виновные привлекаются к ответственности согласно правилам внутреннего распорядка или взысканиям, определенным Кодексом законов о труде Российской Федерации.

#### *2. Требования охраны труда перед началом работы*

2.1. Перед включением используемого на рабочем месте оборудования участник соревнования обязан:

2.1.1. Осмотреть и привести в порядок рабочее место, убрать все посторонние предметы, которые могут отвлекать внимание и затруднять работу.

2.1.2. Проверить правильность установки стола, стула, подставки под ноги, угол наклона экрана монитора, положения клавиатуры в целях исключения неудобных поз и длительных напряжений тела. Особо обратить внимание на то, что дисплей должен находиться на расстоянии не менее 50 см от глаз (оптимально 60-70 см).

2.1.3. Проверить правильность расположения оборудования.

2.1.4. Кабели электропитания, удлинители, сетевые фильтры должны находиться с тыльной стороны рабочего места.

2.1.5. Убедиться в отсутствии засветок, отражений и бликов на экране монитора.

2.1.6. Убедиться в том, что на устройствах ПК (системный блок, монитор, клавиатура) не располагаются сосуды с жидкостями, сыпучими материалами (чай, кофе, сок, вода и пр.). 2.1.7. Включить электропитание в последовательности, установленной инструкцией по эксплуатации на оборудование; убедиться в правильном выполнении процедуры загрузки оборудования, правильных настройках.

2.2. При выявлении неполадок сообщить об этом эксперту и до их устранения к работе не приступать.

#### *3. Требования охраны труда во время работы*

3.1. В течение всего времени работы со средствами компьютерной и оргтехники участник соревнования обязан: содержать в порядке и чистоте рабочее место; следить за тем, чтобы вентиляционные отверстия устройств ничем не были закрыты; выполнять требования инструкции по эксплуатации оборудования; соблюдать, установленные расписанием, трудовым распорядком регламентированные перерывы в работе, выполнять рекомендованные физические упражнения.

3.2. Участнику запрещается во время работы: отключать и подключать интерфейсные кабели периферийных устройств; класть на устройства средств компьютерной и оргтехники бумаги, папки и прочие посторонние предметы; прикасаться к задней панели системного блока (процессора) при включенном питании; отключать электропитание во время выполнения программы, процесса; допускать попадание влаги, грязи, сыпучих веществ на устройства средств компьютерной и оргтехники; производить самостоятельно вскрытие и ремонт оборудования; производить самостоятельно вскрытие и заправку картриджей принтеров или копиров; работать со снятыми кожухами устройств компьютерной и оргтехники; располагаться при работе на расстоянии менее 50 см от экрана монитора.

3.3. При работе с текстами на бумаге, листы надо располагать как можно ближе к экрану, чтобы избежать частых движений головой и глазами при переводе взгляда.

3.4. Рабочие столы следует размещать таким образом, чтобы видео дисплейные терминалы были ориентированы боковой стороной к световым проемам, чтобы естественный свет падал преимущественно слева.

3.5. Освещение не должно создавать бликов на поверхности экрана.

3.6. Продолжительность работы на ПК без регламентированных перерывов не должна превышать 1-го часа.

Во время регламентированного перерыва с целью снижения нервноэмоционального напряжения, утомления зрительного аппарата, необходимо выполнять комплексы физических упражнений.

#### *4. Требования охраны труда в аварийных ситуациях*

4.1. Обо всех неисправностях в работе оборудования и аварийных ситуациях сообщать непосредственно эксперту.

4.2. При обнаружении обрыва проводов питания или нарушения целостности

их изоляции, неисправности заземления и других повреждений электрооборудования, появления запаха гари, посторонних звуков в работе оборудования и тестовых сигналов, немедленно прекратить работу и отключить питание.

4.3. При поражении пользователя электрическим током принять меры по его освобождению от действия тока путем отключения электропитания и до прибытия врача оказать потерпевшему первую медицинскую помощь.

4.4. В случае возгорания оборудования отключить питание, сообщить эксперту, позвонить в пожарную охрану, после чего приступить к тушению пожара имеющимися средствами.

#### *5. Требования охраны труда по окончании работы*

5.1. По окончании работы участник соревнования обязан соблюдать следующую последовательность отключения оборудования: произвести завершение всех выполняемых на ПК задач; отключить питание в последовательности, установленной инструкцией по эксплуатации данного оборудования. В любом случае следовать указаниям экспертов.

5.2. Убрать со стола рабочие материалы и привести в порядок рабочее место.

5.3. Обо всех замеченных неполадках сообщить эксперту.

2022 год культурного наследия народов России Забавы русские, они и нынче в моде Фольклор, частушка и конечно хоровод, Пока живет традиция в народе, Тогда и РУСЬ ВЕЛИКАЯ живёт! (Надежда Лыкова)

2022 год объявлен годом народного искусства и нематериального культурного наследия народов России. Важно помнить о нашем наследии, ведь Россия — огромная многонациональная страна, каждый из народов которой богат своими искусством, традициями и обычаями.

Народные промыслы многих регионов известны по всей стране и за ее пределами, а многие являются негласными символами России. Самыми популярными являются:

Художественная роспись

Русская народная игрушка

Изделия из ткани

Художественная резьба

Изделия из металла и др.

Художественная роспись

Одним из ярчайших направлений народного искусства является традиционная роспись. Мастера-ремесленники расписывали посуду и мебель с незапамятных времен. Среди самых известных видов росписи:

Хохлома – роспись деревянной посуды и мебели, выполненная красными, зелёными и золотистыми красками на чёрном фоне.

Гжель – роспись керамики, выполненная в нежных бело-голубых цветах

Жостово – это роспись металлических (жестяных) подносов, выполненная в виде цветочных букетов.

Палехская миниатюра представляет собой лаковую миниатюру, выполненную с использованием темперы.

Борецкая роспись – орнаментальная роспись по дереву, выполняемая в красном, зелёном, коричневом, оранжевом и жёлтом цветах.

Русская народная игрушка

У многих из нас среди первых игрушек была матрешка – всеми любимая расписная деревянная кукла, внутри которой – такие же куклы, но все меньше и меньше. Игрушки из нескольких предметов, вкладывавшихся друг в друга, были известны давно.

Благодаря простоте исполнения, дымковская игрушка хорошо знакома детям. Ее делают из глины, окрашенной в белый цвет и расписанной разными цветами. Чаще всего дымковская игрушка изображает баранов с золотыми рогами, птиц, оленей, скоморохов и барынь.

#### Изделия из ткани

Одним из древнейших промыслов считается филимоновская игрушка. По одной из версий, первые филимоновские игрушки появились еще в Древней Руси, в районе современной Тульской области. Гончарное производство было семейным, мужчины и женщины делали посуду, а девочки вместе с бабушками лепили и расписывали игрушки: барынь, всадников, коров, медведей, петухов.

В разных областях России издревле были развиты тканевые промыслы. Тонкое кружево и теплые платки уже много лет подчеркивают красоту наших женщин.

Необычайной филигранностью отличается вологодское кружево, которое плетется из льняной тесьмы на коклюшках. Восхитительные узоры могут быть в форме плавных орнаментов или целых картин.

Зимой нас согревает оренбургский пуховый платок, связанный из самого тонкого пуха в мире (16-18 мкм). Шали и палантины из пуха оренбургских коз вяжутся вручную, поскольку машинная вязка «рубит» пух и изделие становится более грубым.

Не менее популярны и павловопосадские платки с узором из цветов (как правило, роз и георгинов), собранных в букеты или гирлянды.

#### Художественная резьба

Также издревле были развиты народные промыслы, связанные с резьбой. Мастерарезчики работали с деревом, костью и даже берестой!

В Богородском, недалеко от Сергиева Посада зародился такой народный промысел, как богородская резьба по дереву. Из липы и осины мастера делают игрушки и скульптуры, а лучшие образцы этих работ находятся в коллекциях музеев.

Стиль холмогорской резной кости объединяет в себе традиции северной и центральной части России, а также коренных народов Севера и западноевропейских мастеров. Первыми известными изделиями холмогорской резной кости были гребни. Кроме того, в этом стиле изготавливались табакерки, ларцы, бокалы, миниатюрные портреты и даже копии знаменитых скульптурных композиций.

Шемогодская резная береста, или, как ее иначе называют, «берестяное кружево», украшается узорами из стелющихся стеблей с листьями, ягодами, а иногда и просто геометрическими орнаментами. Северные мастера могут изготовить шкатулки, туески и посуду из резной бересты.

3 страница

Изделия из металла Многие русские мастера изготавливают изделия из металла. Тульский самовар Каслинское литье Скань Чернение по серебру

Русские кремли

Важным наследием народов России является строение кремля – исторического центра древних городов. В кремле, как правило, находился княжеский дворец, главные каменные храмы, усадьбы феодальной знати и ремесленные мастерские, обслуживавшие княжеский двор. В XVI—XVII веках в Русском государстве было построено около 30 каменных крепостей.

До наших дней сохранились:

Московский кремль, Астраханский кремль, Ростовский кремль, Тульский кремль, Коломенский кремль.

Конечно, наиболее известен [Московский кремль.](https://www.qtech.ru/upload/medialibrary/5bb/%D0%BC%D0%BE%D1%81%D0%BA%D0%B2%D0%B0_4.jpg) Это древнейшая часть Москвы, расположенная на Боровицком холме. Часы и звезда на Спасской башне, Красная площадь – известные нам с детства символы России. Образ Кремля воспевали во многих песнях и стихотворениях, поэмах и прозе, например, в песне «Бьют часы на Спасской башне, провожая день вчерашний…» или в стихотворении Николая Рубцова «О Московском кремле».

Белокаменный [Астраханский кремль](https://www.qtech.ru/upload/medialibrary/4ac/%D0%B0%D1%81%D1%82%D1%80%D0%B0%D1%85%D0%B0%D0%BD%D1%8C.jpg) был построен в XVI веке, а [Ростовский кремль,](https://www.qtech.ru/upload/medialibrary/de6/%D1%80%D0%BE%D1%81%D1%82%D0%BE%D0%B2_1.jpg) тоже белокаменный, – в XVII веке. Оба этих кремля являются памятниками военной архитектуры допетровского времени.

Нематериальное культурное наследие

Тула известна не только своими самоварами, но и [Тульским кремлем](https://www.qtech.ru/upload/medialibrary/9c0/%D1%82%D1%83%D0%BB%D0%B0.jpg) – старейшим сооружением города. Крепость в центре Тулы была построена в XVI веке, ее осаждали войска крымского хана Девлет-Гирея, а в Смутное время здесь располагалась столица Руси – правда, всего 2 недели.

[Коломенский кремль](https://www.qtech.ru/upload/medialibrary/64a/%D0%BA%D0%BE%D0%BB%D0%BE%D0%BC%D0%BD%D0%B0.jpg) – одна из самых больших и мощных крепостей своего времени, построенная в 1525—1531 годах в Коломне, во времена правления Василия III. До возведения каменного кремля здесь находилась деревянная крепость, и практически ни один поход ханов Золотой Орды не обходился без захвата Коломны.

Я так люблю великую Россию, И то, что по наследству перешло. Мы славимся не только русской силой,

Но и традицией народа своего…

Мчит тройка русская под расписной дугою,

И бубенцы, так весело звенят,

Народ дивится, счастье - то какое!

Смотреть, как кони в яблоках летят.

Забавы русские, они и нынче в моде

Фольклор, частушка и, конечно, хоровод,

Пока живёт традиция в народе,

Тогда и РУСЬ ВЕЛИКАЯ живёт! (Надежда Лыкова)

Нематериальное культурное наследие — часть духовной культуры, созданная прошлыми поколениями, выдержавшая испытание временем и передающаяся потомкам как нечто ценное и почитаемое. Нематериальным наследием считаются обряды и традиции, а также устное народное творчество - сказки, былины, песни и многое другое.

Традиции разных народов России очень богаты. Кто-то может похвастаться необычными праздниками, а у других есть особые свадебные обряды.

Одним из популярных летних праздников является славянский [Иван Купала.](https://www.qtech.ru/upload/medialibrary/395/%D0%BA%D1%83%D0%BF%D0%B0%D0%BB%D0%B0_3.jpg) Однако немногие знают, что летом на севере нашей страны отмечают...Новый год! Да, это якутский праздник [Ысыах.](https://www.qtech.ru/upload/medialibrary/22b/%D1%8B%D1%81%D1%8B%D0%B0%D1%85.jpg) По местному обычаю, можно прибавить себе ещё один год, только пережив суровую зиму. Да и собраться всей семьей гораздо легче летом, когда холода отступают.

А вот во время обычных новогодних праздников в России популярны [святочные](https://www.qtech.ru/upload/medialibrary/37d/%D1%81%D0%B2%D1%8F%D1%82%D0%BA%D0%B8_4.jpg)  [гадания.](https://www.qtech.ru/upload/medialibrary/37d/%D1%81%D0%B2%D1%8F%D1%82%D0%BA%D0%B8_4.jpg) Гадать в Святки можно с приходом первой звезды в канун Рождества и до крещенского освящения воды, то есть с 6 по 19 января. Девушки гадают на зеркалах, пытаются узнать суженого по теням от огня или оплывшему свечному воску или даже вызвать духов.

Разнообразием отличаются и [свадебные обряды](https://www.qtech.ru/upload/medialibrary/1ec/%D1%81%D0%B2%D0%B0%D0%B4%D1%8C%D0%B1%D0%B0_1.jpg) наших народов. Так, по старинным татарским и башкирским обряду, жених должен заплатить калым за свою невесту. Похожая традиция есть и у русского народа - жених платит выкуп. А после заключения брака жених и невеста поочередно кусают свадебный каравай. Говорят, кто откусит больший кусок, будет главным в семейной жизни!

Из поколения в поколение передаётся [устное творчество](https://www.qtech.ru/upload/medialibrary/b15/%D1%81%D0%BA%D0%B0%D0%B7%D0%BA%D0%B8_2.jpg) народов России: сказки, былины, предания, песни. Становясь постарше, читаем былины о богатырях и купце Садко. Знакомы нам и песни: кому-то их поёт бабушка или мама, а кто-то сам учит их на уроках музыки в школе.

Мы гордимся своей страной, ее культурой и древними традициями.